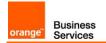

# Business Talk & BTIP for Avaya AURA

# version addressed in this guide : 8.1

Information included in this document is dedicated to customer equipment (IPBX, TOIP ecosystems) connection to Business Talk IP service : it shall not be used for other goals or in another context.

**Document Version** 

Version of 18/02/2022

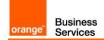

# 1 Table of Contents

| 1 | Table               | of Contents 2                                                                                     | 2 |
|---|---------------------|---------------------------------------------------------------------------------------------------|---|
| 2 | Goal                | of this document                                                                                  | 3 |
| 3 | Archi               | ectures4                                                                                          | 1 |
|   | 3.1                 | Introduction to architecture components and features                                              | 1 |
|   | 3.2                 | Supported architecture components                                                                 |   |
|   | 3.3                 | Architecture: ACM + SM + ASBCE                                                                    |   |
|   | 3.4                 | Architecture: Survivability in Remote Site with ASBCE                                             | ) |
|   |                     | 3.4.1 LSP and BSM in Remote Site and ASBCE                                                        | ) |
|   |                     | 3.4.2 Media unanchoring on ASBCE10                                                                | ) |
|   | 3.5                 | Business Talk over Internet(BToI) / Business Talk IP over Internet(BTIPoI). Architecture overview |   |
|   |                     | for TLS and SRTP over SIP Trunk                                                                   |   |
|   |                     | 3.5.1 Prerequisites11                                                                             |   |
|   |                     | 3.5.2 Public IP address assignment12                                                              |   |
|   |                     | 3.5.3 Public DNS record 12                                                                        |   |
|   |                     | 3.5.4 Firewall updates                                                                            | 2 |
|   |                     | 3.5.5 Certificate updates                                                                         |   |
|   |                     | 3.5.6 TLS v1.2 cipher suites compliance                                                           |   |
|   |                     | 3.5.7 SRTP encryption on BTIPol/BTol14                                                            |   |
|   |                     | 3.5.8 Supported codecs on BTIPol/BTol 14                                                          |   |
| 4 | Call F              | ows15                                                                                             | 5 |
|   | 4.1                 | Call flows with media anchoring on ASBCE                                                          | 5 |
|   | 4.2                 | Call flows with media bypass                                                                      | 7 |
| 5 | Integ               | ation Model 19                                                                                    | ) |
| 6 | Certi               | ed software and hardware versions                                                                 | 1 |
|   | 6.1                 | Global Release Policy                                                                             | 1 |
|   | 6.2                 | Certified Avaya Aura versions                                                                     |   |
|   | 6.3                 | Certified applications and devices                                                                |   |
| 7 |                     | Inking configuration checklist                                                                    |   |
| - | 7.1                 | Basic configuration                                                                               |   |
|   | 7.1                 | Communication Manager                                                                             |   |
|   | 7.3                 | Session Manager architecture with ASBCE                                                           |   |
|   | 7.4                 | Avaya Session Border Controller for Enterprise                                                    |   |
|   | 1.4                 | 7.4.1 BT/BTIP SIP trunk configuration                                                             |   |
|   |                     | 7.4.2 BTol/BTIPol SIP trunk configuration                                                         |   |
| 8 | Endr                | ints configuration                                                                                |   |
| - | 8.1                 | SIP endpoints                                                                                     |   |
|   | 8.2                 | H.323 endpoints                                                                                   |   |
|   | 8.3                 | FAX endpoints                                                                                     |   |
|   | 8.4                 | 46xxsettings.txt files                                                                            |   |
|   | <b>V</b> . <b>T</b> |                                                                                                   | 1 |

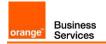

# 2 Goal of this document

The aim of this document is to list technical requirements to ensure the interoperability between Avaya AURA IPBX with OBS service Business Talk IP SIP, hereafter so-called "service".

### 3 Architectures

#### 3.1 Introduction to architecture components and features

This document describes "only" the main supported architectures either strictly used by our customers or that are used as reference to add specific usages often required in enterprise context (specific ecosystems, redundancy, multi-codec and/or transcoding, recording...)

Concerning the fax support, Business talk and BTIP support the following usage :

- fax servers connected to the IPBX\* -and sharing same dial plan-, or as sperate ecosystems -and separate dial plan-
- analog fax machines, usually connected on specific gateways\* (seen as IPBX ecosystem or not)

Fax flows are handled via T.38 transport only.

Concerning the Quality of Service, Business VPN and BTIP/Btalk networks trust the DSCP (Differenciated Services Code Point) values sent by customer voice equipment. That's why Orange strongly recommends to set the IPBX, IP phones and other voice applications with a DiffServ/TOS value<sup>\*\*</sup> = 46 (or PHB value = EF) at least for media.

\*Warning ! Fax transport with Avaya Aura and associated G430/450 gateways is NOT fully supported. Fax transmissions MAY fail depending on the termination carrier.

\*\*cf QoS parameters in the:

ACM Configuration Checklist  $\rightarrow$  "Network Regions: DIFFSERV/TOS PARAMETERS: Call Control PHB Value / Audio PHB Value" **Note: H.323 phone** series 9600 uses DSCP values for signaling an media from a network region the phone is within.

SM Configuration Checklist  $\rightarrow$  "Session Manager / Device and Location / Device Settings Group". Note: SIP softphone (Equinox and Workplace) uses DSCP values for signaling and media set on SM through SMGR. Softphone must be installed with a special parameter to activate DSCP.

ASBCE Configuration Checklist  $\rightarrow$  "Domain Policies / Media Rules" and "Domain Policies / Signaling Rules" sections.

46xxsettings.txt file Configuration Checklist  $\rightarrow$  "SET DSCPAUD / SET DSCPSIG". Note: SIP phone series 9600 and J.100 and Vantage K.100 uses DSCP values for signaling and media set on 46xxsettings.txt file.

#### 3.2 Supported architecture components

The IP Telephony Avaya Aura has been validated on Business Talk IP / Business Talk with the following architecture components :

- Avaya Aura Communiaction Manager (ACM)
- Avaya Aura Session Manager (ASM)
- Avaya Aura System Manager (SMGR)

Orange SA, with a share capital of 10,640,226,396 euros,

111 Quai du Président Roosevelt, 92130 Issy-les-Moulineaux, France, Trade Register No. 380.129.866 Nanterre

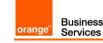

- Voice Mails : Avaya Aura Messaging (AAM)
- Avaya Aura Session Border Controller for Enterprise (ASBCE)

#### 3.3 Architecture: ACM + SM + ASBCE

This solution consists of a G430/G450 gateways or Media Servers and a call controlling server configured as a Processor Ethernet.

On a Session Manager (SM), Avaya Communication Manager (ACM) will be considered as a single SIP entity. SIP entity towards ACM will be configured as a single IP address representing Processor Ethernet. SIP entity towards Avaya Session Border Controller for Enterprise (ASBCE) will be configured as a single IP address representing internal ASBCE IP address. ASBCE is used as an intermediate point between SM located in customer's site and Acme Session Border Controller (SBC) in Business Talk / Business Talk IP. SBCs are in Nominal/Backup mode (there is no load balancing and one is being the alternate destination of the other).

#### Avaya architecture with BT/BTIP SIP trunk

Processor Ethernet architecture (ACM Main/ESS + SM + ASBCE)

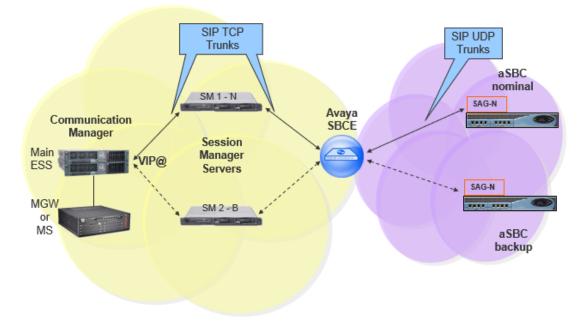

When the Survivable Core Server (ESS) is implemented in the architecture and the communication to the Primary Controller (main ACM server) is lost then all the IP telephones and Media Gateways and Media Servers register to a Survivable Core Server (ESS).

### ASBCE architecture in High Availability and Redundancy

Processor Ethernet architecture (ACM Main/ESS + SM + ASBCE)

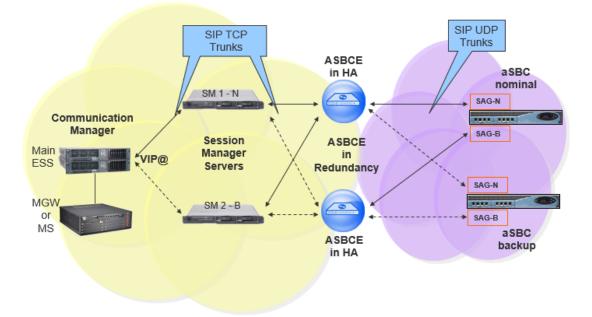

ASBCE in Redundancy mode deployment (Geographic-redundant deployment) is a multiple ASBCE deployment. ASBCE in redundancy can be deployed in the HA (High Availability) or non-HA mode. ASBCEs in redundancy are available at the same time and the calls can be routed over them depending on the dialplan on ACM/SM or AS (Application Server).

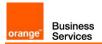

#### Call Admission Control analysis

Here below is a table with a Call Admission Control analysis, for the architecture with ASBCE.

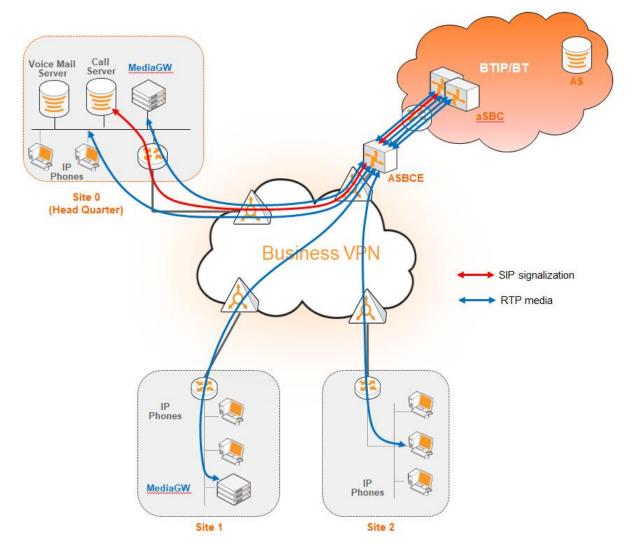

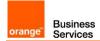

|                |                                                                                   | Nb of Voice char                                               | nnels/media resources                                          | and bandwidth                                                 |
|----------------|-----------------------------------------------------------------------------------|----------------------------------------------------------------|----------------------------------------------------------------|---------------------------------------------------------------|
|                | Call scenario                                                                     | Media Gateway<br>Voice                                         | used on :<br>Bandwidth<br>G.711A on BT/BTIP                    | Bandwidth<br>G.729 on                                         |
|                |                                                                                   | Channels                                                       | G.711MU on BT                                                  | BT/BTIP                                                       |
|                | 1 BTIP offnet call from/to site 1 (1)                                             | 0 in site 0<br>0 in site 1<br>0 in site 2                      | 0kbit/s in site 0<br>86kbit/s in site 1<br>0kbit/s in site 2   | 0kbit/s in site 0<br>30kbit/s in site 1<br>0kbit/s in site 2  |
|                | 1 onnet call from site 1 to site 2 <sup>(1)</sup>                                 | <b>0</b> in site 0<br><b>0</b> in site 1<br><b>0</b> in site 2 | 0kbit/s in site 0<br>86kbit/s in site 1<br>86kbit/s in site 2  | 0kbit/s in site 0<br>30kbit/s in site 1<br>30kbit/s in site 2 |
| Basic<br>calls | 1 onnet call from site 2 to site 1<br>through BTIP ("forced-onnet")               | <b>0</b> in site 0<br><b>0</b> in site 1<br><b>0</b> in site 2 | 0kbit/s in site 0<br>86kbit/s in site 1<br>86kbit/s in site 2  | 0kbit/s in site 0<br>30kbit/s in site 1<br>30kbit/s in site 2 |
|                | 1 BTIP offnet call <b>to IVR</b>                                                  | <b>1</b> in site 0<br><b>0</b> in site 1<br><b>0</b> in site 2 | 86kbit/s in site 0<br>0kbit/s in site 1<br>0kbit/s in site 2   | 30kbit/s in site 0<br>0kbit/s in site 1<br>0kbit/s in site 2  |
|                | 1 BTIP offnet call from/to site 1<br>with put on hold                             | <b>0</b> in site 0<br><b>1</b> in site 1<br><b>0</b> in site 2 | 0kbit/s in site 0<br>86kbit/s in site 1<br>0kbit/s in site 2   | 0kbit/s in site 0<br>30kbit/s in site 1<br>0kbit/s in site 2  |
|                | 1 BTIP offnet call from/to site 1<br>with put on hold + 1 onnet call<br>to site 2 | <b>0</b> in site 0<br><b>1</b> in site 1<br><b>0</b> in site 2 | 0kbit/s in site 0<br>172kbit/s in site 1<br>86kbit/s in site 2 | 0kbit/s in site 0<br>60kbit/s in site 1<br>30kbit/s in site 2 |
| Transfers      | 1 BTIP offnet call from/to site 1<br>after transfer to site 2                     | <b>0</b> in site 0<br><b>0</b> in site 1<br><b>0</b> in site 2 | 0kbit/s in site 0<br>0kbit/s in site 1<br>86kbit/s in site 2   | 0kbit/s in site 0<br>0kbit/s in site 1<br>30kbit/s in site 2  |
| Transiers      | 1 BTIP offnet call from/to site 1<br>with put on hold + 1 offnet call<br>to BTIP  | <b>0</b> in site 0<br><b>1</b> in site 1<br><b>0</b> in site 2 | 0kbit/s in site 0<br>172kbit/s in site 1<br>0kbit/s in site 2  | 0kbit/s in site 0<br>60kbit/s in site 1<br>0kbit/s in site 2  |
|                | 1 BTIP offnet call from/to site 1<br>after transfer to BTIP                       | <b>0</b> in site 0<br><b>0</b> in site 1<br><b>0</b> in site 2 | 0kbit/s in site 0<br>0kbit/s in site 1<br>0kbit/s in site 2    | 0kbit/s in site 0<br>0kbit/s in site 1<br>0kbit/s in site 2   |
|                | 1 BTIP offnet call to site 1<br>forwarded to Voicemail                            | <b>0</b> in site 0<br><b>0</b> in site 1<br><b>0</b> in site 2 | 86kbit/s in site 0<br>0kbit/s in site 1<br>0kbit/s in site 2   | 30kbit/s in site 0<br>0kbit/s in site 1<br>0kbit/s in site 2  |
| Forwards       | 1 BTIP offnet call to site 1<br>forwarded to site 2                               | <b>0</b> in site 0<br><b>0</b> in site 1<br><b>0</b> in site 2 | 0kbit/s in site 0<br>0kbit/s in site 1<br>86kbit/s in site 2   | 0kbit/s in site 0<br>0kbit/s in site 1<br>30kbit/s in site 2  |
|                | 1 BTIP offnet call to site 1<br>forwarded to BTIP                                 | <b>0</b> in site 0<br><b>0</b> in site 1<br><b>0</b> in site 2 | 0kbit/s in site 0<br>0kbit/s in site 1<br>0kbit/s in site 2    | 0kbit/s in site 0<br>0kbit/s in site 1<br>0kbit/s in site 2   |

<sup>(1)</sup> sites 0 & 1 with IP phones and media resources, site 2 with IP phones only

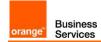

#### 3.4 Architecture: Survivability in Remote Site with ASBCE

Below architecture shows multisite environment: Headquarter with BT/BTIP SIP trunk and Remote Site controlled by this HQ. In case there is a WAN failure between Remote Site and Headquarter:

- Branch Session Manager (also called Survivable Remote Session Manager) provides a
   SIP survivability solution and service to SIP users in Remote Site
- Local Survivable Processor (also called Survivable Remote Server) is a survivable processor for the Remote Site Media Gateway/Media Server. LSP provides telephony features to SIP users via application sequencing.
- Remote Site Media Gateway/Media Server provides media services such as conferencing, tones and announcements.

#### 3.4.1 LSP and BSM in Remote Site and ASBCE

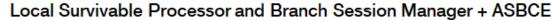

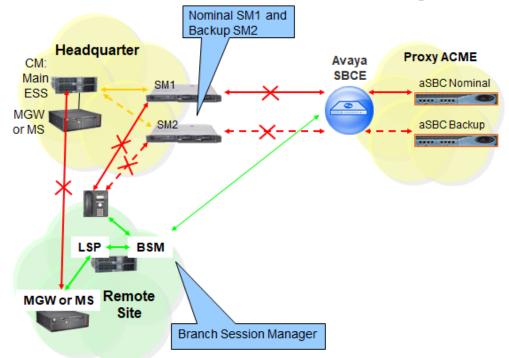

When communication from Remote Site to the Primary Controller (main ACM server) and Survivable Core Server (ESS) is lost then the Remote Site's IP telephones and Media Gateways and Media Servers register to the Survivable Remote Server (LSP) and SIP telephones register to the Branch Session Manager (BSM).

Orange SA, with a share capital of 10,640,226,396 euros, 111 Quai du Président Roosevelt, 92130 Issy-les-Moulineaux, France, Trade Register No. 380.129.866 Nanterre

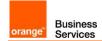

#### 3.4.2 Media unanchoring on ASBCE

It is a feature available on Avaya Session Border Controller for Enterprise. Unanchoring media benefits in:

- Reducing media (RTP) delay as the direct media (RTP) is passing by ASBCE.
- Media (RTP) is decentralized resulting in bandwidth saving on Headquarter site as the media (RTP) flow to/from Remote Site call over VISIT SIP trunk is passing by the ASBCE placed in Headquarter.
- Reducing resource consumption on ASBCE as the only signaling messages are going through ASBCE.

#### **3.5** Business Talk over Internet(BTol) / Business Talk IP over Internet(BTIPol). Architecture overview for TLS and SRTP over SIP Trunk.

**Note**: To avoid any security risk the clients should always install on ASBCE the latest mandatory patch/hotfix released by the Avaya vendor.

The two-wire topology, also referred to as inline, is the simplest and most basic deployment of the ASBCE.

Avaya SBCE is positioned at the edge of the network in the DMZ. Avaya SBCE is directly inline with the call servers, and protects the enterprise network against all inadvertent and malicious intrusions and attacks.

In this configuration, the Avaya SBCE performs border access control functionality such as internal and external Firewall or Network Address Translation (FW/NAT) traversal, access management and control. These functions are based on domain policies that the user can configure, and intrusion functionality to protect against DoS, spoofing, stealth attacks, and voice SPAM.

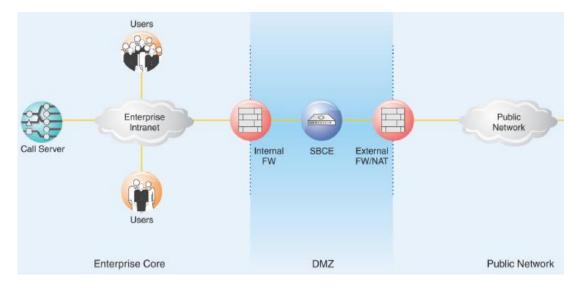

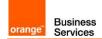

The two-wire Avaya SBCE deployment enables TLS encryption of the signaling traffic and SRTP encryption of the media traffic carried over public internet between ASBCE and Orange A-SBC.

An X.509 v3 public key certificate is used to identify the Avaya SBCE when performing a TLS handshake for incoming and outgoing connections.

Media must be anchored on ASBCE to perform media transcoding between internal RTP and external SRTP.

#### Avaya architecture with BTol/BTIPol SIP trunk

Processor Ethernet architecture (ACM Main/ESS + SM + ASBCE)

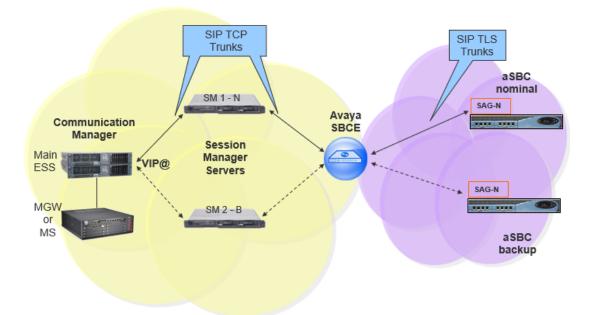

#### 3.5.1 Prerequisites

In order to establish the connection with public interface of A-SBC, several preliminary configuration steps have to be performed. These involve the following:

- Public IP address assignment
- Public DNS record
- Firewall updates
- Certificate updates
- TLS v1.2 cypher suites compliance
- SRTP encryption
- Supported codecs on BTIPol/BTol

Orange SA, with a share capital of 10,640,226,396 euros, 111 Quai du Président Roosevelt, 92130 Issy-les-Moulineaux, France, Trade Register No. 380.129.866 Nanterre

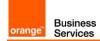

#### 3.5.2 Public IP address assignment

The certified solution is using a public IP address directly configured on ASBCE interface placed within DMZ. It is possible to use NAT address translation since public IP addresses can be limited, however this is not part of standard configuration and require additional modifications to be included on ASBCE. Such setup would require a study and validation on customer's request.

#### 3.5.3 Public DNS record

Orange A-SBC can be reached via Fully Qualified Domain Name (FQDN) type SRV or type A deployed on public DNS. Customer premise ASBCE requires a record on public DNS that enables to reach it using FQDN via public internet. BTIPol can be reached using FQDN only, whereas BTol can be reached either via public IP address or FQDN.

- BTIPol supports type SRV & type A for DNS resolution and do not support direct public • IP connections.
- BTol supports both public IP and type A for DNS resolution and do not provide any type SRV record connections.

#### 3.5.4 **Firewall updates**

Firewalls in the way of traffic between ASBCE and A-SBC have to be updated in order to open required ports. BToI and BTIPoI vary concerning the UDP port range.

The media UDP port ranges required by Orange BTIPol SIP Trunk is 6000-38000 and for Orange BTol SIP Trunk is 6000-20000.

|                        | B                                                                                                    | <mark>FIPol/BTol por</mark> | t matrix                                       |                         |
|------------------------|----------------------------------------------------------------------------------------------------|-----------------------------|------------------------------------------------|-------------------------|
| Source<br>device       | Source ports                                                                                                    | Destination device          | Destination ports                              | Purpose                 |
| ASBCE<br>public<br>@IP | Defined Signaling port<br>range on ASBCE:<br>Network & Flows -><br>Advanced Options<br>e.g. TCP 51001-55000<br>Depending on customer<br>context or needs. | A-SBC<br>public<br>@IP      | TCP 5061                                       | TLS<br>SIP<br>signaling |
| A-SBC<br>public<br>@IP | TCP Any                                                                                                    | ASBCE<br>public<br>@IP      | TCP 5061                                       |                         |
| ASBCE<br>public<br>@IP | BTIPol: UDP 6000-38000<br>BTol: UDP 6000-20000                                                                                                    | A-SBC<br>public<br>@IP      | BTIPol: UDP 6000-38000<br>BTol: UDP 6000-20000 | SRTP                    |
| A-SBC<br>public<br>@IP | BTIPol: UDP 6000-38000<br>BTol: UDP 6000-20000                                                                                                    | ASBCE<br>public<br>@IP      | BTIPol: UDP 6000-38000<br>BTol: UDP 6000-20000 | media                   |

Orange SA, with a share capital of 10,640,226,396 euros,

111 Quai du Président Roosevelt, 92130 Issy-les-Moulineaux, France,

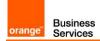

#### 3.5.5 Certificate updates

In order to ensure the security of traffic, public root & intermediate certificates need to be exchanged between ASBCE and Orange A-SBC. ASBCE would require an identity certificate signed by a public root CA certificate (including any intermediate certificates in the path). The customer should send public Root & Intermediate certificates which signed ASBCE identity certificate to OBS to be uploaded on Orange A-SBC in case of using a different Public Certificate Authority on their side. This is described in details in following chapters of ASBCE secure configuration.

In case of different public Root & intermediate certificates used by Orange (Digicert) Customer should retrieve ours which signed Orange A-SBC's certificates and upload them to ASBCE. This is described in detail in following chapters of ASBCE secure configuration.

#### 3.5.6 TLS v1.2 cipher suites compliance

The following cipher suites are supported by Orange SBC for TLS 1.2. Compliant cypher suites with Orange SBC are marked in bold.

- TLS\_ECDHE\_RSA\_WITH\_AES\_256\_GCM\_SHA384 (0xc030)
- TLS\_ECDHE\_RSA\_WITH\_AES\_128\_GCM\_SHA256 (0xc02f)
- TLS\_ECDHE\_RSA\_WITH\_AES\_256\_CBC\_SHA384 (0xc028)
- TLS\_ECDHE\_RSA\_WITH\_AES\_128\_CBC\_SHA256 (0xc027)
- TLS\_DHE\_RSA\_WITH\_AES\_128\_GCM\_SHA256 (0x009e)
- TLS\_DHE\_RSA\_WITH\_AES\_256\_GCM\_SHA384 (0x009f)
- TLS\_DHE\_RSA\_WITH\_AES\_128\_CBC\_SHA256 (0x0067)
- TLS\_DHE\_RSA\_WITH\_AES\_256\_CBC\_SHA256 (0x006b)

Cipher suites supported by ASBCE 8.1.2 hotfix1 for TLS 1.2 are listed below. Compliant cipher suites with Orange SBC are marked in bold. At least one ASBCE cipher suite must be compliant with BTol/BTIPol to work.

- TLS\_ECDHE\_RSA\_WITH\_AES\_256\_GCM\_SHA384 (0xc030)
- TLS\_ECDHE\_ECDSA\_WITH\_AES\_256\_GCM\_SHA384 (0xc02c)
- TLS\_ECDHE\_RSA\_WITH\_AES\_256\_CBC\_SHA384 (0xc028)
- TLS\_ECDHE\_ECDSA\_WITH\_AES\_256\_CBC\_SHA384 (0xc024)
- TLS\_ECDHE\_RSA\_WITH\_AES\_256\_CBC\_SHA (0xc014)
- TLS\_ECDHE\_ECDSA\_WITH\_AES\_256\_CBC\_SHA (0xc00a)
- TLS\_ECDH\_RSA\_WITH\_AES\_256\_GCM\_SHA384 (0xc032)
- TLS ECDH ECDSA WITH AES 256 GCM SHA384 (0xc02e)
- TLS\_ECDH\_RSA\_WITH\_AES\_256\_CBC\_SHA384 (0xc02a)
- TLS\_ECDH\_ECDSA\_WITH\_AES\_256\_CBC\_SHA384 (0xc026)
- TLS\_ECDH\_RSA\_WITH\_AES\_256\_CBC\_SHA (0xc00f)
- TLS\_ECDH\_ECDSA\_WITH\_AES\_256\_CBC\_SHA (0xc005)
- TLS RSA WITH AES 256 GCM SHA384 (0x009d)
- TLS RSA WITH AES 256 CBC SHA256 (0x003d)
- TLS\_RSA\_WITH\_AES\_256\_CBC\_SHA (0x0035)
- TLS\_RSA\_WITH\_CAMELLIA\_256\_CBC\_SHA (0x0084)
- TLS\_ECDHE\_RSA\_WITH\_AES\_128\_GCM\_SHA256 (0xc02f)

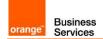

- TLS\_ECDHE\_ECDSA\_WITH\_AES\_128\_GCM\_SHA256 (0xc02b)
- TLS\_ECDHE\_RSA\_WITH\_AES\_128\_CBC\_SHA256 (0xc027)
- TLS\_ECDHE\_ECDSA\_WITH\_AES\_128\_CBC\_SHA256 (0xc023)
- TLS ECDHE RSA WITH AES 128 CBC SHA (0xc013)
- TLS\_ECDHE\_ECDSA\_WITH\_AES\_128\_CBC\_SHA (0xc009)
- TLS\_ECDH\_RSA\_WITH\_AES\_128\_GCM\_SHA256 (0xc031)
- TLS ECDH ECDSA WITH AES 128 GCM SHA256 (0xc02d)
- TLS\_ECDH\_RSA\_WITH\_AES\_128\_CBC\_SHA256 (0xc029)
- TLS\_ECDH\_ECDSA\_WITH\_AES\_128\_CBC\_SHA256 (0xc025)
- TLS\_ECDH\_RSA\_WITH\_AES\_128\_CBC\_SHA (0xc00e)
- TLS\_ECDH\_ECDSA\_WITH\_AES\_128\_CBC\_SHA (0xc004)
- TLS RSA WITH AES 128 GCM SHA256 (0x009c)
- TLS\_RSA\_WITH\_AES\_128\_CBC\_SHA256 (0x003c)
- TLS\_RSA\_WITH\_AES\_128\_CBC\_SHA (0x002f)
- TLS\_RSA\_WITH\_CAMELLIA\_128\_CBC\_SHA (0x0041)

ASBCE and A-SBC will negotiate the most secure matched cipher suite (TLS\_ECDHE\_RSA\_WITH\_AES\_256\_GCM\_SHA384) to establish TLS connection.

#### 3.5.7 SRTP encryption on BTIPol/BTol

Media encryption preferred format: AES\_CM\_128\_HMAC\_SHA1\_80

#### 3.5.8 Supported codecs on BTIPol/BTol

Supported codec is G.711A (20ms) for BTIPol and BTol.

G.711u (20ms) can be requested on specific case for BTol.

Enable appropriate codec on ACM (Avaya Communication Manager).

### 4 Call Flows

Business Services

orange

### 4.1 Call flows with media anchoring on ASBCE

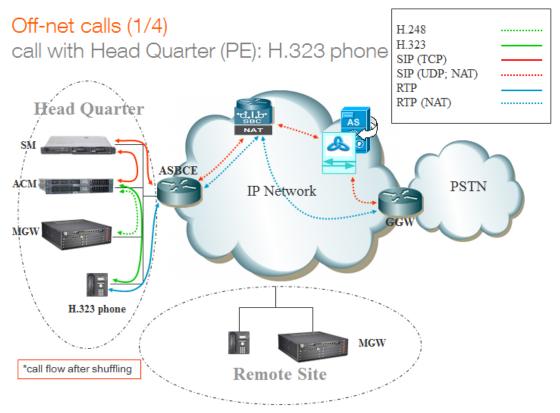

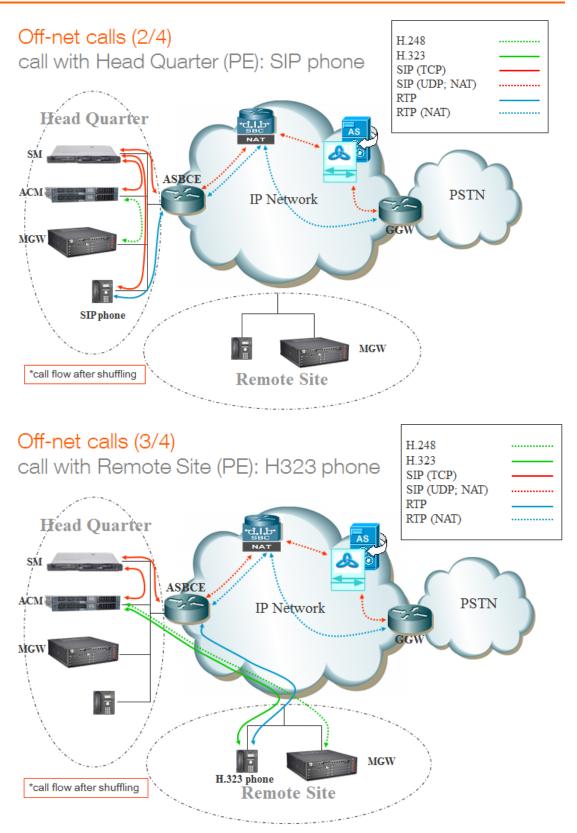

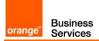

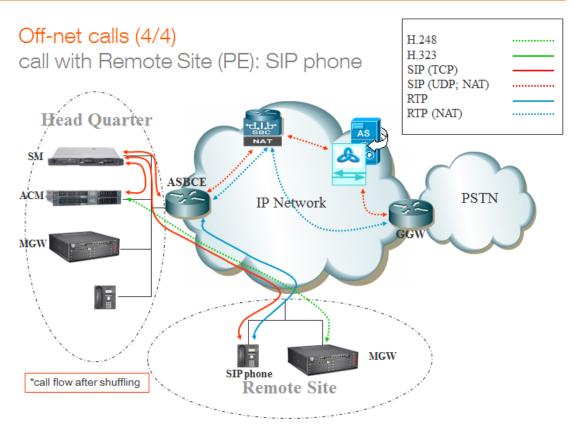

### 4.2 Call flows with media bypass

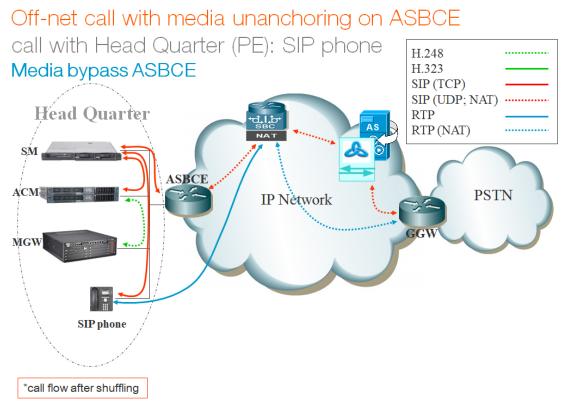

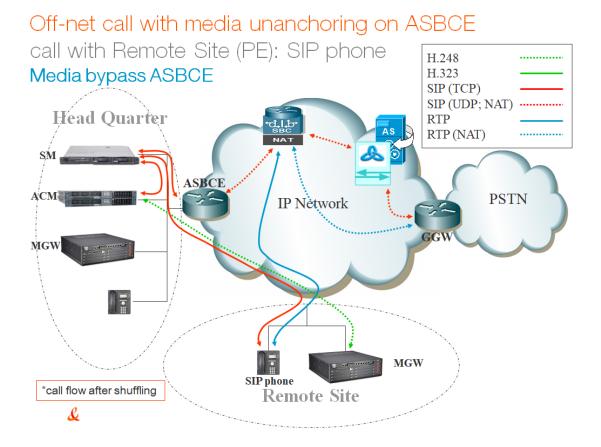

#### Orange SA, with a share capital of 10,640,226,396 euros, 111 Quai du Président Roosevelt, 92130 Issy-les-Moulineaux, France, Trade Register No. 380.129.866 Nanterre

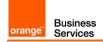

### 5 Integration Model

IP addresses marked in red have to be indicated by the Customer, depending on Customer architecture scenario.

#### Integration model applicable to Avaya Aura + ASBCE with: BT/BTIP (ASBCE IP@)

|                                                                                                    |                                                                                                    |                | AS            |                    |                |
|----------------------------------------------------------------------------------------------------|----------------------------------------------------------------------------------------------------|----------------|---------------|--------------------|----------------|
| Head Quarter (HQ)                                                                                                    | Level of Service                                                                                                    | SAG<br>Nominal | SAG<br>Backup | Associated<br>T1T7 | Site<br>Access |
| ACM + Single Session<br>Manager (SM)                                                                                                    | No redundancy                                                                                                    | ASBCE<br>IP@   | N/A           | T1T7 HQ            | T1T7 HQ        |
| ACM + ESS + 2<br>Session Managers<br>• Site access capacity to<br>be sized adequately on<br>the site carrying the 2nd<br>SM in case both SMs<br>are based on different<br>sites | <ul> <li>ACM redundancy by ESS server in Head<br/>Quarter</li> <li>Local redundancy if both Session<br/>Managers (SM) are hosted by the same site<br/>OR</li> <li>Geographical redundancy if each SM is<br/>hosted by 2 different sites (SM1 + SM2)</li> <li>Both SMs must be in the same region</li> </ul> | ASBCE1<br>IP@  | ASBCE2<br>IP@ | T1T7 HQ            | T1T7 HQ        |

| Remote Site (RS)                     |                                                             |                | AS            |                |               |
|--------------------------------------|-------------------------------------------------------------|----------------|---------------|----------------|---------------|
| architecture**                       | Level of Service                                            | SAG<br>Nominal | SAG<br>Backup | SAG<br>Nominal | SAG<br>Backup |
| Remote site without<br>survivability | No survivability, no trunk redundancy                       | ASBCE<br>IP@   | N/A           | T1T7 HQ        | T1T7 HQ       |
| LSP                                  | Local site survivability and trunk redundancy via PSTN only | N/A            | N/A           | T1T7 RS        | T1T7 RS       |
| Branch Session<br>Manager            | Local site survivability and SIP trunk redundancy           | ASBCE<br>IP@   | N/A           | T1T7 RS        | T1T7 RS       |

| All architectures with                                                                                                    |                                                                                                    | a-SBC          |               | AS             | a-SBC         |
|----------------------------------------------------------------------------------------------------|----------------------------------------------------------------------------------------------------|----------------|---------------|----------------|---------------|
| ASBCE                                                                                                    | Level of Service                                                                                                    | SAG<br>Nominal | SAG<br>Backup | SAG<br>Nominal | SAG<br>Backup |
| Single ASBCE                                                                                                    | No redundancy                                                                                                    | ASBCE<br>IP@   | N/A           | T1T7 HQ        | T1T7 HQ       |
| ASBCE in <b>High</b><br><b>Availability</b> : a pair of<br>ASBCE consisting of<br>one SBCE server acting<br>as primary (active) and<br>another one server<br>acting as secondary<br>(standby).<br>Both SBCE servers<br>share the same IP@<br>(ASBCE VIP@). | Local vendor redundancy with<br>nominal/backup behavior.<br>The 2 SBCE servers can be located on two<br>different geographic sites but Layer 2<br>connection between servers 150 ms max<br>round Trip is required.<br>Loss of audio for all active calls on primary<br>SBCE by only 1 second when it fails and its<br>connection with the secondary ASBCE<br>server is up.<br>Loss of audio for all active calls on primary<br>SBCE by 15 seconds when it fails and its<br>connection with the secondary ASBCE<br>server is down. | ASBCE<br>VIP@  | N/A           | T1T7 HQ        | T1T7 HQ       |
| Multiple ASBCE: two<br>ASBCE (ASBCE1 and<br>ASBCE2) in<br>Nominal/Backup mode<br>on vendor side.                                                                                                    | Local vendor redundancy with<br>nominal/backup behavior.<br>Both ASBCE are hosted on the same site.<br>Nominal/Backup mode on Orange a-SBC<br>side for incoming trafic to the customer<br>ASBCE.<br>Loss of active calls handled by the ASBCE<br>that fails.<br>Geographical vendor redundancy with<br>nominal/backup behavior.                                                                                                    | ASBCE1<br>IP@  | ASBCE2<br>IP@ | T1T7 HQ        | T1T7 HQ       |

| orange <sup>®</sup> Business<br>Services                                                                                                    |                                                                                                    |                |                | Business T | alk and BTIP<br>Avaya AURA |
|----------------------------------------------------------------------------------------------------|----------------------------------------------------------------------------------------------------|----------------|----------------|------------|----------------------------|
|                                                                                                    | The two ASBCE are hosted on 2 different<br>geographic sites.<br>Nominal/Backup mode on Orange a-SBC<br>side for incoming trafic to the customer<br>ASBCE.<br>Loss of active calls handled by the ASBCE<br>that fails.                                                                                                    |                |                |            |                            |
| Multiple ASBCE in High<br>Availability: two ASBCE<br>pairs in <b>High Availabity</b><br>and in<br>Nominal/Backup mode<br>on vendor side.<br>One ASBCE1 pair (2<br>ASBCE servers) with<br>shared ASBCE1 VIP@<br>and one ASBCE2 pair<br>(2 ASBCE servers) with<br>shared ASBCE2 VIP@). | The two ASBCE pairs are hosted on the<br>same site or on 2 different geographic sites.<br>Nominal/Backup mode on Orange a-SBC<br>side for incoming trafic to the customer<br>ASBCE pairs.<br>If a full ASBCE pair fails, active calls are lost.<br>Loss of audio for all active calls on primary<br>SBCE of a pair by only 1 second when it fails<br>and its connection with the secondary<br>ASBCE server is up.<br>Loss of audio for all active calls on primary<br>SBCE of a pair by 15 seconds when it<br>fails and its connection with the secondary | ASBCE1<br>VIP@ | ASBCE2<br>VIP@ | T1T7 HQ    | T1T7 HQ                    |

Integration model applicable to Avaya Aura + ASBCE with: BT over Internet (ASBCE public IP@ or public FQDN type A)

fails and its connection with the secondary ASBCE server is down.

|                                                                                                    |                                                                                                    |                                                        | a-SBC                                                  |                    | AS             |
|----------------------------------------------------------------------------------------------------|----------------------------------------------------------------------------------------------------|--------------------------------------------------------|--------------------------------------------------------|--------------------|----------------|
| Head Quarter (HQ)                                                                                                    | Level of Service                                                                                                    | SAG<br>Nominal                                         | SAG<br>Backup                                          | Associated<br>T1T7 | Site<br>Access |
| ACM + Single Session<br>Manager (SM)                                                                                                    | No redundancy                                                                                                    | ASBCE<br>public<br>IP@ or<br>public<br>FQDN<br>type A  | N/A                                                    | T1T7 HQ            | T1T7 HQ        |
| ACM + ESS + 2<br>Session Managers<br>• Site access capacity to<br>be sized adequately on<br>the site carrying the 2nd<br>SM in case both SMs<br>are based on different<br>sites | <ul> <li>ACM redundancy by ESS server in Head Quarter</li> <li>Local redundancy if both Session Managers (SM) are hosted by the same site OR</li> <li>Geographical redundancy if each SM is hosted by 2 different sites (SM1 + SM2)</li> <li>Both SMs must be in the same region</li> </ul> | ASBCE1<br>public<br>IP@ or<br>public<br>FQDN<br>type A | ASBCE2<br>public<br>IP@ or<br>public<br>FQDN<br>type A | T1T7 HQ            | T1T7 HQ        |

| Remote Site (RS)                     |                                                             |                                                       | AS            |                |               |
|--------------------------------------|-------------------------------------------------------------|-------------------------------------------------------|---------------|----------------|---------------|
| architecture**                       | Level of Service                                            | SAG<br>Nominal                                        | SAG<br>Backup | SAG<br>Nominal | SAG<br>Backup |
| Remote site without<br>survivability | No survivability, no trunk redundancy                       | ASBCE<br>public<br>IP@ or<br>public<br>FQDN<br>type A | N/A           | T1T7 HQ        | T1T7 HQ       |
| LSP                                  | Local site survivability and trunk redundancy via PSTN only | N/A                                                   | N/A           | T1T7 RS        | T1T7 RS       |
| Branch Session<br>Manager            | Local site survivability and SIP trunk redundancy           | ASBCE<br>public<br>IP@ or<br>public<br>FQDN<br>type A | N/A           | T1T7 RS        | T1T7 RS       |

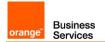

| All architectures with                                                                                                    |                                                                                                    | a-SBC                                                  |                                                        | AS             | a-SBC         |
|----------------------------------------------------------------------------------------------------|----------------------------------------------------------------------------------------------------|--------------------------------------------------------|--------------------------------------------------------|----------------|---------------|
| ASBCE                                                                                                    | Level of Service                                                                                                    | SAG<br>Nominal                                         | SAG<br>Backup                                          | SAG<br>Nominal | SAG<br>Backup |
| Single ASBCE                                                                                                    | No redundancy                                                                                                    | ASBCE<br>public<br>IP@ or<br>public<br>FQDN<br>type A  | N/A                                                    | T1T7 HQ        | T1T7 HQ       |
| ASBCE in <b>High</b><br><b>Availability</b> : a pair of<br>ASBCE consisting of<br>one SBCE server acting<br>as primary (active) and<br>another one server<br>acting as secondary<br>(standby).<br>Both SBCE servers<br>share the same IP@<br>(ASBCE VIP@).                           | Local vendor redundancy with<br>nominal/backup behavior.<br>The 2 SBCE servers can be located on two<br>different geographic sites but Layer 2<br>connection between servers 150 ms max<br>round Trip is required.<br>Loss of audio for all active calls on primary<br>SBCE by only 1 second when it fails and its<br>connection with the secondary ASBCE<br>server is up.<br>Loss of audio for all active calls on primary<br>SBCE by 15 seconds when it fails and its<br>connection with the secondary ASBCE<br>server is down.                                                                                    | ASBCE<br>public<br>IP@ or<br>public<br>FQDN<br>type A  | N/A                                                    | T1T7 HQ        | T1T7 HQ       |
| Multiple ASBCE: two<br>ASBCE (ASBCE1 and<br>ASBCE2) in<br>Nominal/Backup mode<br>on vendor side.                                                                                                    | Local vendor redundancy with<br>nominal/backup behavior.<br>Both ASBCE are hosted on the same site.<br>Nominal/Backup mode on Orange a-SBC<br>side for incoming trafic to the customer<br>ASBCE.<br>Loss of active calls handled by the ASBCE<br>that fails.<br>Geographical vendor redundancy with<br>nominal/backup behavior.<br>The two ASBCE are hosted on 2 different<br>geographic sites.<br>Nominal/Backup mode on Orange a-SBC<br>side for incoming trafic to the customer<br>ASBCE.<br>Loss of active calls handled by the ASBCE<br>that fails.                                                             | ASBCE1<br>public<br>IP@ or<br>public<br>FQDN<br>type A | ASBCE2<br>public<br>IP@ or<br>public<br>FQDN<br>type A | T1T7 HQ        | T1T7 HQ       |
| Multiple ASBCE in High<br>Availability: two ASBCE<br>pairs in <b>High Availabity</b><br>and in<br>Nominal/Backup mode<br>on vendor side.<br>One ASBCE1 pair (2<br>ASBCE servers) with<br>shared ASBCE1 VIP@<br>and one ASBCE2 pair<br>(2 ASBCE servers) with<br>shared ASBCE2 VIP@). | Local/geographical redundancy.<br>The two ASBCE pairs are hosted on the<br>same site or on 2 different geographic sites.<br>Nominal/Backup mode on Orange a-SBC<br>side for incoming trafic to the customer<br>ASBCE pairs.<br>If a full ASBCE pair fails, active calls are lost.<br>Loss of audio for all active calls on primary<br>SBCE of a pair by only 1 second when it fails<br>and its connection with the secondary<br>ASBCE server is up.<br>Loss of audio for all active calls on primary<br>SBCE of a pair by 15 seconds when it<br>fails and its connection with the secondary<br>ASBCE server is down. | ASBCE1<br>public<br>IP@ or<br>public<br>FQDN<br>type A | ASBCE2<br>public<br>IP@ or<br>public<br>FQDN<br>type A | T1T7 HQ        | T1T7 HQ       |

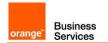

Integration model applicable to Avaya Aura + ASBCE with: BTIP over Internet (ASBCE public FQDN type SRV or type A)

|                                                                                                    |                                                                                                    |                                                      | AS                                                   |                    |                |
|----------------------------------------------------------------------------------------------------|----------------------------------------------------------------------------------------------------|------------------------------------------------------|------------------------------------------------------|--------------------|----------------|
| Head Quarter (HQ)                                                                                                    | Level of Service                                                                                                    | SAG<br>Nominal                                       | SAG<br>Backup                                        | Associated<br>T1T7 | Site<br>Access |
| ACM + Single Session<br>Manager (SM)                                                                                                    | No redundancy                                                                                                    | ASBCE<br>public<br>FQDN<br>type<br>SRV or<br>type A  | N/A                                                  | T1T7 HQ            | T1T7 HQ        |
| ACM + ESS + 2<br>Session Managers<br>• Site access capacity to<br>be sized adequately on<br>the site carrying the 2nd<br>SM in case both SMs<br>are based on different<br>sites | <ul> <li>ACM redundancy by ESS server in Head Quarter</li> <li>Local redundancy if both Session Managers (SM) are hosted by the same site OR</li> <li>Geographical redundancy if each SM is hosted by 2 different sites (SM1 + SM2)</li> <li>Both SMs must be in the same region</li> </ul> | ASBCE1<br>public<br>FQDN<br>type<br>SRV or<br>type A | ASBCE2<br>public<br>FQDN<br>type<br>SRV or<br>type A | T1T7 HQ            | T1T7 HQ        |

| Remote Site (RS)                  |                                                             |                                                     | AS            |                |               |
|-----------------------------------|-------------------------------------------------------------|-----------------------------------------------------|---------------|----------------|---------------|
| architecture**                    | Level of Service                                            | SAG<br>Nominal                                      | SAG<br>Backup | SAG<br>Nominal | SAG<br>Backup |
| Remote site without survivability | No survivability, no trunk redundancy                       | ASBCE<br>public<br>FQDN<br>type<br>SRV or<br>type A | N/A           | T1T7 HQ        | T1T7 HQ       |
| LSP                               | Local site survivability and trunk redundancy via PSTN only | N/A                                                 | N/A           | T1T7 RS        | T1T7 RS       |
| Branch Session<br>Manager         | Local site survivability and SIP trunk redundancy           | ASBCE<br>public<br>FQDN<br>type<br>SRV or<br>type A | N/A           | T1T7 RS        | T1T7 RS       |

| All architectures with                                                                                                    | a-SBC                                                                                                    |                                                     | AS            | a-SBC          |               |
|----------------------------------------------------------------------------------------------------|----------------------------------------------------------------------------------------------------|-----------------------------------------------------|---------------|----------------|---------------|
| ASBCE                                                                                                    | Level of Service                                                                                                    | SAG<br>Nominal                                      | SAG<br>Backup | SAG<br>Nominal | SAG<br>Backup |
| Single ASBCE                                                                                                    | No redundancy                                                                                                    | ASBCE<br>public<br>FQDN<br>type<br>SRV or<br>type A | N/A           | T1T7 HQ        | T1T7 HQ       |
| ASBCE in <b>High</b><br><b>Availability</b> : a pair of<br>ASBCE consisting of<br>one SBCE server acting<br>as primary (active) and<br>another one server<br>acting as secondary<br>(standby).<br>Both SBCE servers<br>share the same IP@<br>(ASBCE VIP@). | Local vendor redundancy with<br>nominal/backup behavior.<br>The 2 SBCE servers can be located on two<br>different geographic sites but Layer 2<br>connection between servers 150 ms max<br>round Trip is required.<br>Loss of audio for all active calls on primary<br>SBCE by only 1 second when it fails and its<br>connection with the secondary ASBCE<br>server is up.<br>Loss of audio for all active calls on primary<br>SBCE by 15 seconds when it fails and its<br>connection with the secondary ASBCE<br>server is down. | ASBCE<br>public<br>FQDN<br>type<br>SRV or<br>type A | N/A           | T1T7 HQ        | T1T7 HQ       |

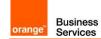

| Multiple ASBCE: two<br>ASBCE (ASBCE1 and<br>ASBCE2) in<br>Nominal/Backup mode<br>on vendor side.                                                                                                    | Local vendor redundancy with<br>nominal/backup behavior.<br>Both ASBCE are hosted on the same site.<br>Nominal/Backup mode on Orange a-SBC<br>side for incoming trafic to the customer<br>ASBCE.<br>Loss of active calls handled by the ASBCE<br>that fails.<br>Geographical vendor redundancy with<br>nominal/backup behavior.<br>The two ASBCE are hosted on 2 different<br>geographic sites.<br>Nominal/Backup mode on Orange a-SBC<br>side for incoming trafic to the customer<br>ASBCE.<br>Loss of active calls handled by the ASBCE<br>that fails.                                                             | ASBCE1<br>public<br>FQDN<br>type<br>SRV or<br>type A | ASBCE2<br>public<br>FQDN<br>type<br>SRV or<br>type A | T1T7 HQ | T1T7 HQ |
|----------------------------------------------------------------------------------------------------|----------------------------------------------------------------------------------------------------|------------------------------------------------------|------------------------------------------------------|---------|---------|
| Multiple ASBCE in High<br>Availability: two ASBCE<br>pairs in <b>High Availabity</b><br>and in<br>Nominal/Backup mode<br>on vendor side.<br>One ASBCE1 pair (2<br>ASBCE servers) with<br>shared ASBCE1 VIP@<br>and one ASBCE2 pair<br>(2 ASBCE servers) with<br>shared ASBCE2 VIP@). | Local/geographical redundancy.<br>The two ASBCE pairs are hosted on the<br>same site or on 2 different geographic sites.<br>Nominal/Backup mode on Orange a-SBC<br>side for incoming trafic to the customer<br>ASBCE pairs.<br>If a full ASBCE pair fails, active calls are lost.<br>Loss of audio for all active calls on primary<br>SBCE of a pair by only 1 second when it fails<br>and its connection with the secondary<br>ASBCE server is up.<br>Loss of audio for all active calls on primary<br>SBCE of a pair by 15 seconds when it<br>fails and its connection with the secondary<br>ASBCE server is down. | ASBCE1<br>public<br>FQDN<br>type<br>SRV or<br>type A | ASBCE2<br>public<br>FQDN<br>type<br>SRV or<br>type A | T1T7 HQ | T1T7 HQ |

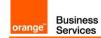

### 6 Certified software and hardware versions

#### 6.1 Global Release Policy

Orange supports the last 2 major IPBX versions and will ensure Business Talk and BTIP infrastructure evolutions will rightly interwork with the related architectures. Orange will assist customers running supported IPBX versions and facing issues.

Please refer to the Avaya web portal for more details about the supported versions.

### 6.2 Certified Avaya Aura versions

| IPBX Avaya Aura – certified software versions Business Talk IP (SIP trunk) -                                  |                     |                          |                                  |  |
|----------------------------------------------------------------------------------------------------|---------------------|--------------------------|----------------------------------|--|
| Equipment Reference                                                                                           | Softvare version    | Certification pronounced | Certified Loads / Key Points     |  |
|                                                                                                    | 8.1 FP3 SP3         | ✓                        | 01.0.890.0-27168                 |  |
| Avaya Aura Communication Manager                                                                              | 8.0.1 FP1           | ✓                        | 00.0822.0-25031                  |  |
|                                                                                                    | 7.1 FP2             | ✓                        | 01.0.532.0-24184                 |  |
|                                                                                                    | 8.1 FP3 SP3 hotfix1 | ✓                        | R8.1.3.3_HotFix1_813313878       |  |
| Avaya Aura System Manager                                                                                     | 8.0.1 FP1           | ✓                        | 8.0.1.0_r801008826               |  |
|                                                                                                    | 7.1 FP2             | ✓                        | 7.1.2.0_r712007353               |  |
|                                                                                                    | 8.1 FP3 SP3         | ✓                        | 8.1.3.3.813310                   |  |
| Avaya Aura Session Manager                                                                                    | 8.0.1 FP1           | ✓                        | 8.0.1.0.801007                   |  |
|                                                                                                    | 7.1 FP2             | ✓                        | 7.1.2.0.712004                   |  |
| Avaya Aura Session Border Controller for<br>Entreprise<br>Note: To avoid any security risk the clients should | 8.1.3.0 hotfix 3    | ~                        | 8.1.3.0-38-21467-hotfix-12302021 |  |
| always install on ASBCE the latest mandatory<br>patch/hotfix released by the Avaya vendor.                    | 7.2 FP2             | ✓                        | 7.2.2.0-11-15522                 |  |

#### 6.3 Certified applications and devices

| IPBX Avaya Aura – Avaya ecosystems tested (SIP trunk) - |                                                                              |                     |                           |  |
|---------------------------------------------------------|------------------------------------------------------------------------------|---------------------|---------------------------|--|
|                                                         | Equipment Reference                                                          | Software<br>Version | Pronounce<br>d validation |  |
| Attendant                                               | Equinox Attendant client and Equinox Attendant Snap-in on Breeze             | 5.2.13.0.18         | ~                         |  |
| Breeze                                                  | Avaya Breeze                                                                 | 3.7.0.0             | ✓                         |  |
| File server                                             | Avaya Aura Device Services                                                   | 8.0.2.0             | ✓                         |  |
|                                                         | 9600 SIP (9601, 9608, 9608G, 9611G, 9621G, 9641G, 9641GS)                    | 7.1.8.0             | ✓                         |  |
|                                                         | 9600 H.323 (9608, 9608G, 9611G, 9621G, 9641G, 9641GS)                        | 6.8.3               | ✓                         |  |
|                                                         | 1600 H.323 (1603, 1603C, 1603SW, 1603SW-I, 1603-I,1608, 1608-I,1616, 1616-I) | 1.3.12              | ✓                         |  |
|                                                         | J100 SIP phone (J129, J139, J169, J179)                                      | 4.0.4.0.10          | ✓                         |  |
|                                                         | B169 DECT conference                                                         | 2.0.0               | ✓                         |  |
| Phones /                                                | B179 SIP conference                                                          | 2.4.4.3             | ✓                         |  |
|                                                         | B189 H323 conference                                                         | 6.8.3.04            | ✓                         |  |
| Softphones                                              | IP DECT phones 37xx: (3725, 3745, 3749)                                      | 4.3.32              | ✓                         |  |
|                                                         | Vantage                                                                      | 3.8.5               | ✓                         |  |
|                                                         | Workplace for Windows                                                        | 3.24.0              | ✓                         |  |
|                                                         | IX Workplace for Android (previously Equinox for Android)                    | 3.8.5               | ✓                         |  |
|                                                         | IX Workplace for iOS (previously Equinox for iOS)                            | 3.8.9               | ✓                         |  |
|                                                         | H200 SIP phone (H229, H239, H249)                                            | 2.5.6.5670          | ✓                         |  |
| IP DECT                                                 | IP DECT Base Station v2                                                      | 10.2.9              | ✓                         |  |
| Voice Mail                                              | Avaya Aura Messaging                                                         | 7.1 SP3             | ✓                         |  |
| Media                                                   | G450                                                                         | 41.34.3             | ✓                         |  |
| Gateway                                                 | G430                                                                         | 41.34.3             | ✓                         |  |

Orange SA, with a share capital of 10,640,226,396 euros,

<sup>111</sup> Quai du Président Roosevelt, 92130 Issy-les-Moulineaux, France,

Trade Register No. 380.129.866 Nanterre

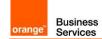

| Fax             | Analog media module MM711 on Avaya Media Gateway G450/G430<br>Remark: this card does not support V17 transmission but only V27 and V29 with<br>max speed up to 9kbps in T.38<br><b>WARNING !</b> Fax transport with Avaya Aura and associated G430/450 gateways is<br>NOTfully supported, because it doesn't comply with the Business Talk/BTIP SIP<br>profile. Fax transmissions MAY fail depending on the termination carrier. Therefore<br>Orange Business Services strongly recommends to NOT deploy fax over IP with<br>Avaya G430/450 analog gateways | HW 31<br>FW 103 | × |
|-----------------|----------------------------------------------------------------------------------------------------|-----------------|---|
| Media<br>Server | Avaya Aura Media Server                                                                                                    | 8.0.2 SP1       | × |

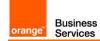

### 7 SIP trunking configuration checklist

#### 7.1 Basic configuration

This chapter indicates the mandatory configuration steps on Avaya Communication Manager 8.1 + Avaya Session Manager 8.1 + Avaya Session Border Controller for Enterprise 8.1 for the SIP trunking with Business Talk IP / Business Talk.

#### 7.2 Communication Manager

After the installation of ACM it does not have a translation (xln file under /etc/opt/defty) resulting in the add/change commands are not available on the Site Administration Terminal. It is a must to save translation and restart ACM to make that configuration commands available.

**Note:** To save translation and restart ACM log in to ACM through Site Administration Terminal (SAT) and type *save translation all* and *reset system 4.* 

| Processor Ethernet settings                                                                                                    |                                                                                                    |  |
|----------------------------------------------------------------------------------------------------|----------------------------------------------------------------------------------------------------|--|
| add ip-interface procr                                                                                                    | Enable interface: <b>y</b><br>Network Region: <b>1</b>                                                                                                    |  |
|                                                                                                    | Media Gateway settings                                                                                                    |  |
| add media-gateway 1                                                                                                    | Page 1  Type: g450 (in case g450) Name: HQ-REGION Serial No: (serial number of MG) Network Region: 1 Page 2 V1: MM710 DS1 MM V9:gateway-announcements ANN VMM Note: slots configuration will depend on physical location of modules |  |
| Node Names settings                                                                                                    |                                                                                                    |  |
| Appropriate node names have to be set, it includes:         • ASM1, ASM2         Media Server       6.200.66.10         ASM 1       6.3.27.20         ASM2       6.3.27.30         ESS-HQ124       6.1.24.2         IPBS       6.1.24.214         LSP-RS66       6.200.66.1         default       0.0.0         procr       6.1.24.1 |                                                                                                    |  |
| Codec Set settings – G711 offer (G.722 optional)                                                                                                    |                                                                                                    |  |

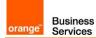

|                       | 1                                                                                                    |
|-----------------------|----------------------------------------------------------------------------------------------------|
| change ip-codec-set 1 | Audio codec 1 : G722-64K<br>Frames Per Pkt 1: 2<br>Packet Size(ms) 1: 20<br>Audio codec 2 : G711A (or G711MU)<br>Silence Suppression 2 : n<br>Frames Per Pkt 2: 2<br>Packet Size(ms) 2: 20<br>Media Encryption 1: none                                                                                                    |
| change ip-codec-set 2 | Page 1:<br>Audio codec 1: G722-64K<br>Frames Per Pkt 1: 2<br>Packet Size(ms) 1: 20<br>Audio codec 2 : G711A (or G711MU)<br>Silence Suppression 2 : n<br>Frames Per Pkt 2: 2<br>Packet Size(ms) 2: 20<br>Media Encryption 1: none<br>Note: To enable fax transmission edit the second page<br>Page 2:<br>FAX:<br>Mode: t.38 -standard<br>Redundancy : 2<br>ECM : y<br>Mode: Set 10 - G729 offer                                                                                                    |
| change ip-codec-set 1 | Audio codec 1: <b>G722-64K</b><br>Frames Per Pkt 1: <b>2</b><br>Packet Size(ms) 1: <b>20</b><br>Audio codec 2 : <b>G711A</b> (or <b>G711MU</b> )<br>Silence Suppression 2 : <b>n</b><br>Frames Per Pkt 2: <b>2</b><br>Packet Size(ms) 2: <b>20</b><br>Audio codec 3 : <b>G729a</b><br>Silence Suppression 3 : <b>n</b><br>Frames Per Pkt 3: <b>2</b><br>Packet Size(ms) 3: <b>20</b><br>Media Encryption 1: <b>none</b><br>Note: Codec G.729a must be set as a third codec so as the system would<br>correctly use resources for MOH and conference when call is established<br>with SIP phone over sip trunk. |
| change ip-codec-set 2 | Page 1:<br>Audio codec 1 : <b>G729a</b><br>Silence Suppression 1 : <b>n</b><br>Frames Per Pkt 1: <b>2</b><br>Packet Size(ms) 1: <b>20</b><br>Media Encryption 1: <b>none</b>                                                                                                    |

Orange SA, with a share capital of 10,640,226,396 euros, 111 Quai du Président Roosevelt, 92130 Issy-les-Moulineaux, France, Trade Register No. 380.129.866 Nanterre

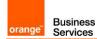

|                                                              | Note: To enable fax transmission edit the second page                                                                                                    |
|--------------------------------------------------------------|----------------------------------------------------------------------------------------------------|
|                                                              | Page 2:<br>FAX:<br>Mode: t.38 -standard<br>Redundancy : 2                                                                                                    |
|                                                              | ECM : y                                                                                                    |
|                                                              | Locations                                                                                                    |
| change locations (number<br>between 1-2000)                  | <ul> <li>configure appropriate locations:</li> <li>HQ - 1</li> <li>RSxx - xx</li> <li>VoIP - 10</li> <li>Note: to use multiple Locations enable parameter Multiple Locations on ACM web manager interface: Administration → Licensing → Feature Administration → Multiple Locations</li> <li>configure appropriate Loc Parm (Location Parameters) for each location:</li> <li>HQ - 1</li> </ul>                                                                                     |
|                                                              | <ul> <li>RSxx – 1</li> <li>VoIP – 1</li> <li>Location Parameters</li> </ul>                                                                                                    |
| change location-                                             | International Access Code: <b>00</b><br>Local E.164 Country Code: <b>33</b>                                                                                                    |
| parameters (number<br>between 1-50)                          | Note: To use multiple Location Parameters enable parameter <b>Multinational</b><br>Locations on the ACM web manager interface: Administration $\rightarrow$ Licensing<br>$\rightarrow$ Feature Administration $\rightarrow$ Multinational Locations                                                                                                    |
|                                                              | Network Regions                                                                                                    |
| <b>change ip-network-region</b><br>1<br>(Used for HQ region) | Page 1:<br>Region: 1<br>Location: 1<br>Name: HQ-REGION<br>Authoritative Domain: e.g. labobs.com<br>Codec Set: 1<br>Intra-region IP-IP Direct Audio: yes<br>Inter-region IP-IP Direct Audio: yes<br>UDP Port Min: 16384<br>UDP Port Max : 32767<br>DIFFSERV/TOS PARAMETERS<br>Call Control PHB Value: 46<br>Audio PHB Value: 46<br>Video PHB Value: 34<br>Page 4:<br>dst rgn: 10, codec set: 2, direct WAN: n, Intervening Regions: 250<br>dst rgn: 250, codec set: 2, direct WAN: y |

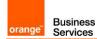

| <pre>change ip-network-region 66 (Used for RS region)</pre>   | Page 1:<br>Region: 66<br>Location: 66<br>Name: RS-REGION<br>Authoritative Domain: e.g. labobs.com<br>Codec Set: 1<br>Intra-region IP-IP Direct Audio: yes<br>Inter-region IP-IP Direct Audio: yes<br>UDP Port Min: 16384<br>UDP Port Max : 32767<br>DIFFSERV/TOS PARAMETERS                                                                                                    |
|---------------------------------------------------------------|----------------------------------------------------------------------------------------------------|
|                                                               | <ul> <li>Call Control PHB Value: 46</li> <li>Audio PHB Value: 46</li> <li>Video PHB Value: 34</li> <li>Page 4:</li> <li>dst rgn: 1, codec set: 2, direct WAN: n, Intervening Regions: 250</li> <li>dst rgn: 10, codec set: 2, direct WAN: n, Intervening Regions: 250</li> <li>dst rgn: 250, codec set: 2, direct WAN: y</li> </ul>                                                                                                    |
| <pre>change ip-network-region 10 (Used for VoIP region)</pre> | Page 1:<br>Page 1:<br>Page 1:<br>Page 1:<br>Page 1:<br>Page 1:<br>Page 1:<br>Page 1:<br>Page 1:<br>Page 4:<br>Page 2:<br>Page 2:<br>Page 3:<br>Page 4:<br>Page 4:<br>Pag |

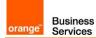

| <pre>change ip-network-region 250 (Used for Intervening region) *consult "Configuration Guideline" for other network regions settings</pre> | Page 1:<br>Region: 250<br>Location: 1<br>Name: HQ-REGION<br>Authoritative Domain: e.g. labobs.com<br>Codec Set: 2<br>Intra-region IP-IP Direct Audio: yes<br>Inter-region IP-IP Direct Audio: yes<br>UDP Port Min: 16384<br>UDP Port Max : 32767<br>DIFFSERV/TOS PARAMETERS<br>Call Control PHB Value: 46<br>Audio PHB Value: 46                                                                                                    |
|----------------------------------------------------------------------------------------------------|----------------------------------------------------------------------------------------------------|
|                                                                                                    | <ul> <li>Video PHB Value: 34</li> <li>Page 4:</li> <li>dst rgn: 1, codec set: 2, direct WAN: y</li> <li>dst rgn: 1, codec set: 2, direct WAN: y</li> <li>dst rgn: 66, codec set: 2, direct WAN: y</li> </ul>                                                                                                    |
| change ip-network map                                                                                                    | Network map<br>Assign IP network ranges to the appropriate network regions. See example<br>below (Page 1):<br>FROM: 6.1.24.0 Subnet Bits: /24 Network Region: 1 VLAN: n<br>TO: 6.1.24.255<br>FROM: 6.200.66.0 Subnet Bits: /24 Network Region: 66 VLAN: n<br>TO: 6.200.66.255                                                                                                    |
|                                                                                                    | Signaling group                                                                                                    |
| <pre>change signaling-group (example:     change signaling-group 10     add signaling-group 10)</pre>                                       | <ul> <li>Group Type: sip</li> <li>Transport Method: TCP (or TLS)</li> <li>Near-end Node Name: procr</li> <li>Far-end Node Name: ASM1</li> <li>Near-end Listen Port: 5060 (or 5061 if TLS)</li> <li>Far-end Listen Port: 5060 (or 5061 if TLS)</li> <li>Far-end Network Region: 10</li> <li>Far-end Domain: e.g. labobs.com</li> <li>DTMF over IP: rtp-payload</li> <li>Enable Layer 3 Test?: y</li> <li>H.323 Station Outgoing Direct Media?: y</li> <li>Direct IP-IP Audio Connections?: y</li> <li>Initial IP-IP Direct Media?: y</li> <li>Alternate Route Timer(sec): 20</li> <li>Prepend '+' to Outgoing Calling/Alerting/Diverting/Connected Public Numbers?: y</li> <li>Remove '+' from Incoming Called/Calling/Alerting/Diverting/Connected Numbers?: n</li> </ul> |

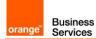

|                                                                                    | Numbering Plan                                                                                                    |
|------------------------------------------------------------------------------------|----------------------------------------------------------------------------------------------------|
| change dialplan analysis                                                           | <ul> <li>check if digits are correctly collected. Below example:</li> <li>Dialed String: 0, Total Length: 1, Call Type: fac</li> <li>Dialed String: 124, Total Length: 7, Call Type: ext</li> <li>Dialed String: *8, Total Length: 4, Call Type: dac</li> <li>Dialed String: 8, Total Length: 1, Call Type: fac</li> </ul>                                                                                                    |
| change feature-access-<br>codes                                                    | <ul> <li>check if on-net extensions are routed to AAR table. Example configuration:</li> <li>Auto Alternate Routing (AAR) Access Code: 8</li> <li>Auto Route Selection (ARS) – Access Code 1: 0</li> </ul>                                                                                                    |
| change uniform-dialplan 0                                                          | Page 1:<br>Matching Pattern: <b>124</b> , Len: <b>7,</b> Del: <b>0,</b> Net: <b>aar,</b> conv: <b>n</b>                                                                                                    |
| change aar analysis                                                                | Dialed string: 124, Min: 7, Max: 7, Route Pattern: 10, Call Type: unku                                                                                                    |
| change ars analysis                                                                | Dialed string: 00, Min: 2, Max: 20, Route Pattern: 10, Call Type: pubu                                                                                                    |
|                                                                                    | Trunk group                                                                                                    |
| <pre>change trunk-group (example: change trunk-group 10/ add trunk-group 10)</pre> | <ul> <li>Page 1:</li> <li>Group Number: 10</li> <li>Group Type: sip</li> <li>Group Name: PE-ASM</li> <li>Direction: two-way</li> <li>Service Type: tie</li> <li>Member Assignment Method: auto</li> <li>Signaling Group: 10</li> <li>Number of Members: 255</li> <li>Page 3:</li> <li>Numbering Format: private</li> <li>Hold/Unhold Notifications? n</li> <li>Page 4:</li> <li>Network Call Redirection? n</li> <li>Support Request History?: y</li> <li>Telephone Event Payload Type: 101</li> <li>Identity for Calling Party Display: P-Asserted-Identity</li> <li>Note: ACM trunk must have disabled option NCR "Network Call Redirection" to not send the REFER method but re-Invite to complete call transfer.</li> </ul> |
|                                                                                    | Route Pattern                                                                                                    |
| change route-pattern 10                                                            | Processor Ethernet:<br>Grp No: 10, FRL: 0, LAR: next<br>Grp No: 20, FRL: 0, LAR: next<br>Grp No: 1, FRL: 0, LAR: none                                                                                                    |

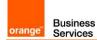

|                                                                        | Calling number format                                                                                                    |  |  |
|------------------------------------------------------------------------|----------------------------------------------------------------------------------------------------|--|--|
| change public-unknown-<br>numbering 0<br>change private-numbering<br>0 | <ul> <li>Ext Len: 7, Ext Code: 124, Trk Grp(s) : 10, CPN Prefix:<br/>33296097560, Total CPN Len: 11</li> <li>Ext Len: 7, Ext Code: 124, Trk Grp(s) : 20, CPN Prefix:<br/>33296097560, Total CPN Len: 11</li> <li>Ext Len: 7, Ext Code: 124, Trk Grp(s) : 10, Private Prefix: empty,<br/>Total CPN Len: 7</li> <li>Ext Len: 7, Ext Code: 124, Trk Grp(s) : 20, Private Prefix: empty,<br/>Total CPN Len: 7</li> </ul> |  |  |
|                                                                        | Music on Hold configuration                                                                                                    |  |  |
| change location-<br>parameters 1                                       | Companding Mode: <b>A-Law</b> (or <b>Mu-Law</b> )                                                                                                    |  |  |
| change media-gateway 1                                                 | V9: gateway-announcements ANN VMM                                                                                                    |  |  |
| enable announcement-board<br>001V9                                     | Issue command fo the rest of gateways if applicable: Enable<br>announcement-board <gw_nrv9></gw_nrv9>                                                                                                    |  |  |
| change audio-group 1                                                   | Group Name: <b>MOH</b><br>1: 001V9<br>2: 002V9 (if second gateway is configured on CM)<br>3: M1 (if media server is configured)                                                                                                    |  |  |
| Add announcement 1240666                                               | Issue command with extension on the end: Add announcement <ann_nr>     COR: 1     Annc Name: moh     TN: 1     Annc Type: integ-mus     Source: G1     Protected? N     Rate: 64</ann_nr>                                                                                                    |  |  |
| change music-sources                                                   | 1:music Type: ext 124-0666 moh                                                                                                    |  |  |
| E                                                                      | Enable Disconnect tone for H.323 phones                                                                                                    |  |  |
| change system-parameters<br>features                                   | Station Tone Forward Disconnect: <b>busy</b>                                                                                                    |  |  |
| Recove                                                                 | ry timers configuration on H.248 Media Gateway                                                                                                    |  |  |
| set reset-times primary-<br>search                                     | Strict value is not defined for <b>Primary Search Timer (H.248 PST)</b> . PST is the acceptable maximum time of network disruption i.e. Max. network outage detection time.<br>Could be 4 or 5 min.                                                                                                    |  |  |
| set reset-times total-<br>search                                       | Total Search Timer (H.248 TST) recommended value is:<br>H.248 TST = H.248 PST + 1-2 minutes<br>In case of no alternate resources usage it could be:<br>H.248 TST = H.248 PST                                                                                                    |  |  |
|                                                                        | Recovery timers configuration on ACM                                                                                                    |  |  |

Orange SA, with a share capital of 10,640,226,396 euros, 111 Quai du Président Roosevelt, 92130 Issy-les-Moulineaux, France, Trade Register No. 380.129.866 Nanterre

| change system-parameters<br>ip-options            | H.248 Media Gateway Link Loss Delay Timer (H.248 LLDT) recommended value is:<br>H.248 LLDT = H.248 PST + 1 minute                                                                                                    |  |
|---------------------------------------------------|----------------------------------------------------------------------------------------------------|--|
| change system-parameters<br>ip-options            | H.323 IP Endpoint Link Loss Delay Timer (H.323 LLDT) recommended value<br>is:<br>H.323 LLDT = H.248 PST + 1 min                                                                                                    |  |
| change system-parameters<br>ip-options            | H.323 IP Endpoint Primary Search Time (H.323 PST) recommended value<br>is:<br>H.323 PST = H.248 PST + 30 sec                                                                                                    |  |
| change system-parameters<br>ip-options            | Periodic Registration Timer. No strict value defined. Could be 1 min.                                                                                                    |  |
| change ip-network-region                          | <ul> <li>H.323 IP Endpoints</li> <li>H.323 Link Bounce Recovery y</li> <li>Idle Traffic Interval (sec) 20</li> <li>Keep-Alive Interval (sec) 5</li> <li>Keep-Alive count (sec) 5</li> </ul>                                                                                                    |  |
| SYSTEM PARAMETERS CALL COVERAGE / CALL FORWARDING |                                                                                                    |  |
| change system-parameters<br>coverage-forwarding   | <ul> <li>Configure mandatory parameter for Voice mail:</li> <li>QSIG/SIP Diverted Calls Follow Diverted to Party's Coverage<br/>Path? Y</li> </ul>                                                                                                    |  |
| dia                                               | splay system-parameters customer-options                                                                                                    |  |
| display system-parameters<br>customer-options     | On page 6<br>Multiple Locations? Y<br>To enable this option log in to ACM through web manager and go to<br>Administration → Licensing → Feature administration → Current Settings →<br>Display<br>Under the feature administration menu select ON for the feature "Multiple<br>Locations?" then submit this change |  |
| System-parameters features                        |                                                                                                    |  |
| change system-parameters features                 | On page 1 to enable transfer over sip trunk set:<br>Trunk-to-Trunk Transfer: <b>all</b><br>On page 19 for transfer initiated by SIP endpoint to force ACM to use re-<br>Invite not Refer method over sip trunk:<br>SIP Endpoint Managed Transfer? <b>n</b>                                                         |  |
| Class of Restriction                              |                                                                                                    |  |
| change cor 1                                      | Calling Party Restriction: <b>none</b><br>Called Party Restriction: <b>none</b><br>Note: Fresh installation by default restricts outgoing calls for calling party.                                                                                                    |  |

Business Services

orange

| Class of Service |                                                                                                    |  |
|------------------|----------------------------------------------------------------------------------------------------|--|
| change cos 1     | Enable/disable appropriate services under the Class Of Service 1:<br>e.g. to to allow transfer over the trunk:<br>Trk-to-Trk Transfer Override: <b>y</b> |  |

### 7.3 Session Manager architecture with ASBCE

| Menu                                  | Settings                                                                                                    |
|---------------------------------------|----------------------------------------------------------------------------------------------------|
| Network Routing Policy<br>SIP Domains | check if correct SIP domain is configured (You need to choose and<br>configure a SIP domain for which a Communication Manager and<br>a Session Manager will be a part of)                                                                                                    |
| Network Routing Policy<br>Locations   | check if Locations are correctly configured (Session Manager uses<br>the origination location to determine which dial patterns to look at<br>when routing the call if there are dial patterns administered for<br>specific locations)                                                                         |
| Network Routing Policy<br>Adaptations | check if Adaptation for ASBCE is configured<br><b>ASBCEAdapter</b> should be used with parameters:<br>odstd=<@IP_ASBCE><br>iodstd= <sip domain=""><br/>fromto=true<br/>eRHdrs=P-AV-Message-ID,Endpoint-View,P-Charging-Vector,Alert-<br/>Info,P-Location,AV-Correlation-ID,P-Conference,Accept-Language</sip> |

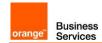

| Menu                                       | Settings                                                                                                    |
|--------------------------------------------|----------------------------------------------------------------------------------------------------|
| Network Routing Policy<br>SIP Entities: SM | Check if SIP Entity for Session Manager is correctly configured.                                                                                                    |
|                                            | Ensure that following settings are applied:                                                                                                    |
|                                            | Type: Session Manager                                                                                                    |
|                                            | Make sure that for Session Manager's SIP Entity ports and protocols are correctly set.                                                                                                    |
|                                            | 5060, TCP (or 5061 if TLS)                                                                                                    |
|                                            | TCP protocol (or TLS) is used for communication between SM & ASBCE and SM & CMs                                                                                                    |
|                                            | Make sure under Listen Ports there are correctly set ports, protocols<br>and domain and select the box under the Endpoint tab to "Enable<br>Listen Port for Endpoint Connections"                                                                                                    |
|                                            | 5060, UDP, e.g. labobs.com                                                                                                    |
|                                            | 5060, TCP, e.g. labobs.com                                                                                                    |
|                                            | if used: 5061, TLS, e.g. labobs.com                                                                                                    |
|                                            | Beside each of the protocol there is also a checkbox under the<br>Endpoint tab to enable listen port for endpoint connections. When<br>checkbox is selected the SIP endpoint can use this protocol for<br>signalization. Protocol priority order (from highest to lowest) is: TLS,<br>TCP, UDP. |
|                                            | Check if SIP Entity for ASBCE is correctly configured.                                                                                                    |
|                                            | Ensure that following settings are applied:                                                                                                    |
| Network Routing Policy                     | <ul><li>Type: SIP Trunk</li><li>Adaptation: adaptation module created for ASBCE has to be selected</li></ul>                                                                                                    |
| SIP Entities: ASBCE                        | Location: Location created for ASBCE has to be selected                                                                                                    |
|                                            | Make sure that for ASBCE SIP Entity ports and protocols are correctly set.                                                                                                    |
|                                            | <ul> <li>5060, TCP (or 5061 if TLS)</li> <li>TCP protocol (or TLS) is used for communication between SM &amp; ASBCE</li> </ul>                                                                                                    |

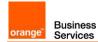

| Menu                                         | Settings                                                                                                    |
|----------------------------------------------|----------------------------------------------------------------------------------------------------|
|                                              | Check if SIP Entity for Communication Manager is correctly configured.<br>Ensure that following settings are applied:                                                                                                    |
|                                              | <ul> <li>Type: CM</li> </ul>                                                                                                    |
| Network Routing Policy<br>SIP Entities: CM   | <ul> <li>Location: Location created for Communication Manager<br/>has to be selected</li> </ul>                                                                                                    |
|                                              | Make sure that for Communication Manager SIP Entity ports and protocols are correctly set.                                                                                                    |
|                                              | <ul> <li>5060, TCP (or 5061 if TLS)</li> <li>Only TCP protocol (or TLS) is used for communication between CMs &amp; SM.</li> </ul>                                                                                                    |
| Network Routing Policy:<br>Entity Links      | check if all needed Entity Links are created (An entity link between a<br>Session Manager and any entity that is administered is needed to<br>allow a Session Manager to communicate with that entity directly.<br>Each Session Manager instance must know the port and the<br>transport protocol of its entity link to these SIP entities in the network) |
| Network Routing Policy<br>Time Ranges        | check if at last one Time Range is configured covering 24/7 (Time<br>ranges needs to cover all hours and days in a week for each<br>administered routing policy. As time based routing is not planned we<br>need to create only one time range covering whole week 24/7)                                                                                   |
| Network Routing Policy<br>Routing Policies   | check if routing policies are configured:     towards ASBCE     towards each Communication Manager hub                                                                                                    |
| Network Routing Policy<br>Dial Patterns      | check if proper dial patterns are configured (Routing policies<br>determine a destination where the call should be routed. Session<br>Manager uses the data configured in the routing policy to find the<br>best match (longest match) against the number of the called party)                                                                             |
| Session Manager                              | DIFFSERV / QOS Parameters                                                                                                    |
| Device and Location<br>Device Settings Group | Call Control PHB Value: 46<br>Audio PHB Value: 46                                                                                                    |
| Service Sectings Group                       |                                                                                                    |

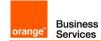

## 7.4 Avaya Session Border Controller for Enterprise

#### 7.4.1 BT/BTIP SIP trunk configuration

Below table presents ASBCE configuration required to set up **BT/BTIP** SIP trunk.

|                                                          | System Management $\rightarrow$ Licensing                                                                                                    |
|----------------------------------------------------------|----------------------------------------------------------------------------------------------------|
| External WebLM Server URL                                | https:// <smgr_server_ip>:52233/WebLM/LicenseServer<br/>or<br/>https://<smgr_server_domain_name>:52233/WebLM/LicenseServer<br/>e.g.<br/>https://6.5.53.232:52233/WebLM/LicenseServer<br/>or<br/>https://smgr80.warsaw.lab:52233/WebLM/LicenseServer</smgr_server_domain_name></smgr_server_ip> |
| ;                                                        | System Management → Devices → Install                                                                                                    |
| Device Configuration<br>Appliance Name                   | This name will be referenced in other configuration e.g. <b>avaya-sbce</b>                                                                                                    |
| DNS Configuration<br>Primary                             | e.g. <b>6.3.14.10</b>                                                                                                    |
| Network Configuration<br>Name                            | Interface name toward Session Manager<br>e.g. Int-SBCE-SM                                                                                                    |
| Network Configuration<br>Default Gateway                 | e.g. <b>6.3.27.254</b>                                                                                                    |
| Network Configuration<br>Subnet Mask or Prefix<br>Length | e.g. <b>255.255.255.0</b>                                                                                                    |
| Network Configuration<br>Interface                       | A1<br>Note: Interface must be enabled on ASBCE virtual machine on ESXi host<br>after installation is complete.                                                                                                    |
| Ip Address 1#                                            | Ip address of the internal ASBCE interface<br>e.g. <b>6.5.27.61</b>                                                                                                    |
| Network &                                                | Flows $\rightarrow$ Network Management $\rightarrow$ Networks $\rightarrow$ Add                                                                                                    |
| Name                                                     | Interface name toward Orange A-SBC<br>e.g. Ext-SBCE-BTIP                                                                                                    |
| Default Gateway                                          | e.g. 172.22.235.30                                                                                                    |
| Network Prefix or Subnet<br>Mask                         | e.g. <b>255.255.255.0</b>                                                                                                    |
| Interface                                                | <b>B1</b><br>Note: Interface must be enabled on SBCE virtual machine on ESXi host after configuration is complete.                                                                                                    |
| IP Address                                               | Ip address of the external ASBCE interface<br>e.g. <b>172.22.235.23</b><br>Note: Reboot of the ASBCE is required after configuration of the ip<br>addresses.                                                                                                    |
| Ne                                                       | twork & Flows $\rightarrow$ Signaling Interface $\rightarrow$ Add                                                                                                    |
| Name                                                     | Create a signaling interface for the internal side of the ASBCE e.g. Sign_Int_SBCE-SM                                                                                                    |

Orange SA, with a share capital of 10,640,226,396 euros,

|                       | Select ASBCE internal interface and associated ip address defined in                         |
|-----------------------|----------------------------------------------------------------------------------------------|
| Ip Address            | previous step.<br>Int_SBCE-SM (A1, VLAN 0)                                                   |
|                       | 6.5.27.61                                                                                    |
|                       | This is the port on which ASBCE will listen to SIP messages from Session                     |
|                       | Manager.                                                                                     |
| TCP port              | 5060                                                                                         |
| _                     | Remark: TCP protocol is used for communication between ASBCE &                               |
|                       | Session Manager.                                                                             |
| Ne                    | etwork & Flows → Signaling Interface → Add                                                   |
| Name                  | Create a signaling interface for the external side of the ASBCE e.g. Sign_Ext_SBCE-BTIP      |
|                       | Select ASBCE external interface and associated ip address defined in                         |
| Ip Address            | previous step.                                                                               |
|                       | Ext_SBCE-BTIP (B1, VLAN 0)<br>172.22.235.23                                                  |
|                       | This is the port on which ASBCE will listen to SIP messages from Orange A-                   |
|                       | SBC.                                                                                         |
| UDP port              | 5060                                                                                         |
|                       | Remark: UDP protocol is used for communication between ASBCE &                               |
|                       | Orange A-SBC.                                                                                |
| Netwo                 | rk & Flows $ ightarrow$ Advanced Options $ ightarrow$ Port Ranges                            |
|                       | Decrease default ASBCE port range to allocate them to required by Orange                     |
| Signaling Port Range  | BTIP SIP Trunk. Set:                                                                         |
|                       | 12000-16000           Remove default ASBCE port range to allocate them to required by Orange |
| Config Proxy Internal | BTIP SIP Trunk. Set:                                                                         |
| Signaling Port Range  | 50001-51000                                                                                  |
| 1                     | Network & Flows $\rightarrow$ Media Interface $\rightarrow$ Add                              |
| Name                  | Create a media interface for the internal side of the ASBCE e.g.                             |
| Mante                 | Media_Int_SBCE-SM                                                                            |
|                       | Select ASBCE internal interface and corresponding ip address configured in                   |
| IP Address            | previous step.                                                                               |
|                       | Int_SBCE-SM (A1, VLAN 0)<br>6.5.27.61                                                        |
|                       | The Orange BTIP SIP Trunk service specifies that customers use RTP ports                     |
| Port Range            | in the range of 16384 – 32767. Set this internal media port range to:                        |
|                       | 16384-32767                                                                                  |
| 1                     | Network & Flows $\rightarrow$ Media Interface $\rightarrow$ Add                              |
| Name                  | Create a media interface for the external side of the ASBCE e.g.                             |
|                       | Media_Ext_SBCE-BTIP                                                                          |
|                       | Selec ASBCE external interface and corresponding ip address configured in                    |
| IP Address            | previous step.<br>Ext_SBCE-BTIP (B1, VLAN 0)                                                 |
|                       | 172.22.235.23                                                                                |
|                       | The Orange BTIP SIP Trunk service specifies that customers use RTP ports                     |
| Port Range            | in the range of 16384 – 32767. Set this external media port range to:                        |
|                       | 16384-32767                                                                                  |
| Conf                  | iguration Profiles $\rightarrow$ Server Interworking $\rightarrow$ Add                       |
| Profile Name          | SBCE-SM                                                                                      |
|                       |                                                                                              |

Orange SA, with a share capital of 10,640,226,396 euros,

<sup>111</sup> Quai du Président Roosevelt, 92130 Issy-les-Moulineaux, France, Trade Register No. 380.129.866 Nanterre

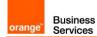

| General                                                                                  |                                                                                                    |
|------------------------------------------------------------------------------------------|----------------------------------------------------------------------------------------------------|
| Leave default parameters and ensure                                                      | e tollowing parameters are selected:                                                                                                    |
| Hold Support                                                                             | None                                                                                                    |
| <b>T.38 Support</b><br>For fax transmission over VISIT SIP<br>trunk enable T.38 support. | Checked                                                                                                    |
| URI Scheme                                                                               | SIP                                                                                                    |
| Via Header Format                                                                        | RFC3261                                                                                                    |
| SIP Timers<br>Leave default parameters.                                                  |                                                                                                    |
| Privacy<br>Leave default parameters.                                                     |                                                                                                    |
| •                                                                                        |                                                                                                    |
| Interworking Profile<br>Advanced parameters                                              |                                                                                                    |
| Record Routes                                                                            | Both Sides                                                                                                    |
| Extensions                                                                               | Avaya                                                                                                    |
| DTMF                                                                                     |                                                                                                    |
| DTMF Support                                                                             | Avaya sip phones or Avaya Gateways G430/450 send DMFs over RTP according to RFC4733 (obsolete RFC2833). Avaya Session Border Controller Enterprise terminates RTP flow so to not change DTMFs to SIP Info or SIP Notify Methods the option <b>None</b> must be selected in order to indicate the support of DTMF through RFC2833. |
| Confi                                                                                    | guration Profiles -> Server Interworking -> Add                                                                                                    |
| Profile Name                                                                             | SBCE-BTIP                                                                                                    |
| General<br>Leave default parameters and ensure                                           | following parameters are selected:                                                                                                    |
| Hold Support                                                                             | None                                                                                                    |
| <b>T.38 Support</b><br>For fax transmission over VISIT SIP<br>trunk enable T.38 support. | Checked                                                                                                    |
| URI Scheme                                                                               | SIP                                                                                                    |
| Via Header Format                                                                        | RFC3261                                                                                                    |
| SIP Timers                                                                               |                                                                                                    |
| Leave default parameters except:                                                         |                                                                                                    |
| Trans Expire                                                                             | We recommend to set Trans Expire parameter to15 seconds to enable rerouting to second sip trunk by ASBCE, in case of unavailability of the first one. ACM has a timeout set on sip signaling group to 20 seconds after it reroutes to second ASM in case of no answer on firs sip trunk.<br><b>15</b>                             |
| Transport Timers                                                                         |                                                                                                    |
| Leave default parameters.                                                                |                                                                                                    |
| Privacy                                                                                  |                                                                                                    |
| Leave default parameters.                                                                |                                                                                                    |
| Interworking Profile                                                                     |                                                                                                    |
|                                                                                          |                                                                                                    |
| Advanced parameters                                                                      |                                                                                                    |

<sup>111</sup> Quai du Président Roosevelt, 92130 Issy-les-Moulineaux, France, Trade Register No. 380.129.866 Nanterre

|                                        | 1                                                                                                    |
|----------------------------------------|----------------------------------------------------------------------------------------------------|
| Record Routes                          | Both Sides                                                                                                    |
| Extensions                             | None                                                                                                    |
| DTMF                                   |                                                                                                    |
| DTMF Support                           | Avaya sip phones or Avaya Gateways G430/450 send DMFs over RTP according to RFC4733 (obsolete RFC2833). Avaya Session Border Controller Enterprise terminates RTP flow so to not change DTMFs to SIP Info or SIP Notify Methods the option <b>None</b> must be selected in order to indicate the support of DTMF through RFC2833. |
| Configuration Profiles $\rightarrow$   | Server Interworking $\rightarrow$ SBCE-BTIP $\rightarrow$ Header Manipulation $\rightarrow$ Add                                                                                                    |
| Header                                 | Select Contact                                                                                                    |
| Action                                 | Select Remove Parameter w/ [Value]                                                                                                    |
| Parameter                              | gsid                                                                                                    |
| Value<br>Leave blank for wildcard      | Leave blank                                                                                                    |
| Configuration Profiles $\rightarrow$ : | Server Interworking $\rightarrow$ SBCE-BTIP $\rightarrow$ Header Manipulation $\rightarrow$ Add                                                                                                    |
| Header                                 | Select Contact                                                                                                    |
| Action                                 | Select Remove Parameter w/ [Value]                                                                                                    |
| Parameter                              | asm                                                                                                    |
| Value<br>Leave blank for wildcard      | Leave blank                                                                                                    |
| Configuration Profiles $ ightarrow$    | Server Interworking $\rightarrow$ SBCE-BTIP $\rightarrow$ Header Manipulation $\rightarrow$ Add                                                                                                    |
| Header                                 | Select Contact                                                                                                    |
| Action                                 | Select Remove Parameter w/ [Value]                                                                                                    |
| Parameter                              | ери                                                                                                    |
| Value<br>Leave blank for wildcard      | Leave blank                                                                                                    |
|                                        | Services $\rightarrow$ SIP Servers $\rightarrow$ Add                                                                                                    |
| Profile Name                           | Define profile for far away server: Session Manager.<br>Prof_SBCE-SM                                                                                                    |
| General                                |                                                                                                    |
| Server Type                            | Call Server                                                                                                    |
| SIP Domain                             | Leave empty                                                                                                    |
| TLS Client Profile                     | none                                                                                                    |
| IP Address / FQDN                      | Add all Session Managers (Primary and Backup and Branch Session<br>Manager if exists).<br>e.g. <b>6.5.53.20</b><br>e.g. <b>6.5.53.30</b><br>e.g. <b>6.202.81.20</b>                                                                                                    |

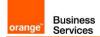

|                                                                          | This is the port on which Session Manager will listen to SIP messages from         |
|--------------------------------------------------------------------------|------------------------------------------------------------------------------------|
| Port                                                                     | Avaya SBCE.                                                                        |
|                                                                          | 5060                                                                               |
|                                                                          | Protocol used for SIP signaling between Session Manager and the Avaya              |
| Transport                                                                | SBCE.                                                                              |
|                                                                          | TCP                                                                                |
| Authentication                                                           |                                                                                    |
| Leave all fields blank.                                                  |                                                                                    |
| Heartbeat                                                                |                                                                                    |
| Configure Heartbeat to send Option                                       | s to monitor status of a trunk toward Session Manager server (Primary and          |
| Backup and Branch Session Manage                                         | er if exists) defined in previous step.                                            |
| Enable Heartbeat                                                         | Checked                                                                            |
| Method                                                                   | OPTIONS                                                                            |
| Frequency                                                                | 90                                                                                 |
| From URI                                                                 | ping@6.5.27.61                                                                     |
| To URI                                                                   | ping@warsaw.lab                                                                    |
| Ping                                                                     |                                                                                    |
| Leave all fields blank.                                                  |                                                                                    |
| Advanced                                                                 |                                                                                    |
| Leave default fields except following:                                   |                                                                                    |
|                                                                          | With Grooming enabled the system can reuse the same connections for the            |
| Enable Grooming                                                          | same subscriber or port.                                                           |
|                                                                          | Select checkbox                                                                    |
| Interworking Profile                                                     | Select the Interworking Profile for Session Manager defined previously.<br>SBCE-SM |
|                                                                          | Services → SIP Servers → Add                                                       |
| Profile Name                                                             | Define profile for far away server: Orange A-SBC.<br>Prof_SBCE-BTIP                |
| Server Type                                                              | Trunk Server                                                                       |
| TLS Client Profile                                                       | none                                                                               |
|                                                                          | Add all Orange A-SBC servers (primary and backup if exists).                       |
| IP Address / FQDN                                                        | e.g. 172.22.246.33                                                                 |
|                                                                          | e.g. <b>172.22.246.73</b>                                                          |
|                                                                          | This is the port on which Orange A-SBC will listen to SIP messages from            |
| Port                                                                     | Avaya SBCE.                                                                        |
|                                                                          | 5060                                                                               |
|                                                                          | Protocol used for SIP signaling between Orange BTIP SIP trunk service (i.e.        |
| Transport                                                                | Orange SBC primary and backup) and the Avaya SBCE.                                 |
| -                                                                        | UDP                                                                                |
| Authentication                                                           |                                                                                    |
| Leave all fields blank.                                                  |                                                                                    |
| Heartbeat                                                                |                                                                                    |
| Configure Heartbeat to send Options if exists) defined in previous step. | to monitor status of a trunk toward the Orange A-SBC (Primary and Backup           |
|                                                                          |                                                                                    |
| Enable Heartbeat                                                         | Checked                                                                            |

<sup>111</sup> Quai du Président Roosevelt, 92130 Issy-les-Moulineaux, France, Trade Register No. 380.129.866 Nanterre

| Frequency                                                                                                    | 90                                                                                                    |
|----------------------------------------------------------------------------------------------------|----------------------------------------------------------------------------------------------------|
| From URI                                                                                                    | ping@172.22.235.23                                                                                                    |
| To URI                                                                                                    | ping@orange.sbc                                                                                                    |
| <b>Ping</b><br>Leave all fields blank.                                                                                                    |                                                                                                    |
| Advanced                                                                                                    | Leave default fields except following:                                                                                                    |
| Enable Grooming                                                                                                    | Unchecked                                                                                                    |
| Interworking Profile                                                                                                    | Select the Interworking Profile for Orange BTIP SIP trunk service defined previously.<br>SBCE-BTIP                                                                                                    |
| Config                                                                                                    | uration Profiles $\rightarrow$ Signaling Manipulation $\rightarrow$ Add                                                                                                    |
| Title                                                                                                    | Remove parameter from Contact                                                                                                    |
| /*Script to remove attribute (+ava<br>within session "INVITE"                                                                             | iya-cm-keep-mpro) from Contact Header */                                                                                                    |
| {     act on message where %DIRE                                                                                                    | CTION="OUTBOUND" and %ENTRY_POINT="POST_ROUTING"                                                                                                    |
| {<br>if (exists(%HEADERS["Conta                                                                                                    | ct"][1].PARAMS["+avaya-cm-keep-mpro"])) then                                                                                                    |
| {<br>remove(%HEADERS["Cont<br>}<br>}                                                                                                    | act"][1].PARAMS["+avaya-cm-keep-mpro"]);                                                                                                    |
| }                                                                                                    |                                                                                                    |
| Services $\rightarrow$                                                                                                    | SIP Servers → Prof_SBCE-BTIP → Advanced → Edit                                                                                                    |
| Interworking Profile                                                                                                    | Interworking Profile for Orange BTIP SIP trunk service.<br>SBCE-BTIP                                                                                                    |
| Signaling Manipulation<br>Script                                                                                                    | Select created previously script name:<br>Remove parameter from Contact                                                                                                    |
| Domain Policies                                                                                                    |                                                                                                    |
|                                                                                                    | ightarrow Application Rules $ ightarrow$ default-trunk $ ightarrow$ Application Rule                                                                                                    |
| Audio                                                                                                    | <ul> <li>→ Application Rules → default-trunk → Application Rule</li> <li>Regulate the number of audio sessions that are allowed for each trunk server, or a call server.</li> <li>Select checkboxes: In Out</li> </ul>                                                          |
|                                                                                                    | Regulate the number of audio sessions that are allowed for each trunk server, or a call server.                                                                                                    |
|                                                                                                    | Regulate the number of audio sessions that are allowed for each trunk server, or a call server.<br>Select checkboxes: In Out                                                                                                    |
| Domain Polic                                                                                                    | Regulate the number of audio sessions that are allowed for each trunk<br>server, or a call server.<br>Select checkboxes: In Out                                                                                                    |
| Domain Polic<br>Audio Encryption                                                                                                    | Regulate the number of audio sessions that are allowed for each trunk server, or a call server.         Select checkboxes: In Out         cies → Media Rules → default-low-med → Encryption                                                                                     |
| Domain Polic<br>Audio Encryption<br>Preferred Formats<br>Interworking<br>Domain Poli                                                      | Regulate the number of audio sessions that are allowed for each trunk server, or a call server.         Select checkboxes: In Out         cies → Media Rules → default-low-med → Encryption         RTP                                                                         |
| Domain Polic<br>Audio Encryption<br>Preferred Formats<br>Interworking                                                                     | Regulate the number of audio sessions that are allowed for each trunk server, or a call server.         Select checkboxes: In Out         cies → Media Rules → default-low-med → Encryption         RTP         Checked                                                         |
| Domain Polic<br>Audio Encryption<br>Preferred Formats<br>Interworking<br>Domain Polic<br>Leave all checkboxes unselected.<br>Domain Polic | Regulate the number of audio sessions that are allowed for each trunk server, or a call server.         Select checkboxes: In Out         cies → Media Rules → default-low-med → Encryption         RTP         Checked                                                         |
| Domain Polic<br>Audio Encryption<br>Preferred Formats<br>Interworking<br>Domain Poli<br>Leave all checkboxes unselected.                  | Regulate the number of audio sessions that are allowed for each trunk server, or a call server.         Select checkboxes: In Out         cies → Media Rules → default-low-med → Encryption         RTP         Checked         cies → Media Rules → default-low-med → Advanced |

Orange SA, with a share capital of 10,640,226,396 euros, 111 Quai du Président Roosevelt, 92130 Issy-les-Moulineaux, France, Trade Register No. 380.129.866 Nanterre

| QoS Type                                  | DSCP                                                                                               |
|-------------------------------------------|----------------------------------------------------------------------------------------------------|
| Audio QoS                                 |                                                                                                    |
| Audio DSCP                                | EF                                                                                                 |
| Γ                                         | Domain Policies $\rightarrow$ Signaling Rules $\rightarrow$ Add                                    |
| Rule Name                                 | e.g. SigR_SBCE-SM                                                                                  |
| Inbound<br>Leave default parameters.      |                                                                                                    |
| Outbound                                  |                                                                                                    |
| Leave default parameters.                 |                                                                                                    |
| Content-Type Policy                       |                                                                                                    |
| Enable Content-Type<br>Checks             | Checked                                                                                            |
| Action                                    | Allow                                                                                              |
| Multipart Action                          | Allow                                                                                              |
| Domain Policies $ ightarrow$ Signaling R  | ules $\rightarrow$ SigR_SBCE-SM $\rightarrow$ Response Headers $\rightarrow$ Add In Header Control |
| Proprietary Response<br>Header            | Checked                                                                                            |
| Header Name                               | Av-Global-Session-ID                                                                               |
| Response Code                             | 1XX                                                                                                |
| Method Name                               | ALL                                                                                                |
| Header Criteria                           | Forbidden                                                                                          |
| Presence Action                           | Remove header                                                                                      |
| Domain Policies $ ightarrow$ Signaling R  | ules $ ightarrow$ SigR_SBCE-SM $ ightarrow$ Response Headers $ ightarrow$ Add In Header Control    |
| Proprietary Response<br>Header            | Checked                                                                                            |
| Header Name                               | Av-Global-Session-ID                                                                               |
| Response Code                             | 2XX                                                                                                |
| Method Name                               | ALL                                                                                                |
| Header Criteria                           | Forbidden                                                                                          |
| Presence Action                           | Remove header                                                                                      |
| Domain Policies $\rightarrow$ Signaling R | ules $\rightarrow$ SigR_SBCE-SM $\rightarrow$ Response Headers $\rightarrow$ Add In Header Control |
| Proprietary Response<br>Header            | Checked                                                                                            |
| Header Name                               | Av-Global-Session-ID                                                                               |

| Response Code                            | 4XX                                                                                                |
|------------------------------------------|----------------------------------------------------------------------------------------------------|
| Method Name                              | ALL                                                                                                |
| Header Criteria                          | Forbidden                                                                                          |
| Presence Action                          | Remove header                                                                                      |
| Domain Policies $ ightarrow$ Signaling R | ules $\rightarrow$ SigR_SBCE-SM $\rightarrow$ Response Headers $\rightarrow$ Add In Header Control |
| Proprietary Response<br>Header           | Unchecked                                                                                          |
| Header Name                              | User-Agent                                                                                         |
| Response Code                            | 1XX                                                                                                |
| Method Name                              | INVITE                                                                                             |
| Header Criteria                          | Forbidden                                                                                          |
| Presence Action                          | Remove header                                                                                      |
| Domain Policies $ ightarrow$ Signaling R | ules $\rightarrow$ SigR_SBCE-SM $\rightarrow$ Response Headers $\rightarrow$ Add In Header Control |
| Proprietary Response<br>Header           | Unchecked                                                                                          |
| Header Name                              | User-Agent                                                                                         |
| Response Code                            | 2XX                                                                                                |
| Method Name                              | INVITE                                                                                             |
| Header Criteria                          | Forbidden                                                                                          |
| Presence Action                          | Remove header                                                                                      |
| Domain Policies                          | $r \rightarrow$ Signaling Rules $\rightarrow$ SigR_SBCE-SM $\rightarrow$ Signaling QoS             |
| Enabled                                  | Checked                                                                                            |
| DSCP                                     | Selected                                                                                           |
| Value                                    | EF                                                                                                 |
| Domain Po                                | licies $\rightarrow$ Signaling Rules $\rightarrow$ SigR_SBCE-SM $\rightarrow$ UCID                 |
| Enabled                                  | Unchecked                                                                                          |
| Node ID                                  | Leave default field blank.                                                                         |
| Protocol Discriminator                   | Leave default field.                                                                               |
| Domain Policies $ ightarrow$ Signalir    | ng Rules → SigR_SBCE-SM → Requests → Add In Request Control                                        |

Orange SA, with a share capital of 10,640,226,396 euros, 111 Quai du Président Roosevelt, 92130 Issy-les-Moulineaux, France, Trade Register No. 380.129.866 Nanterre

| Proprietary Request                       | Unchecked                                                                                            |
|-------------------------------------------|----------------------------------------------------------------------------------------------------|
| Method Name                               | OPTIONS                                                                                              |
| In Dialog Action                          | Allow                                                                                                |
| Out of Dialog Action                      | Select Block with and type in first field 200 then in next field OK                                  |
| [                                         | Domain Policies $\rightarrow$ Signaling Rules $\rightarrow$ Add                                      |
| Rule Name                                 | e.g. SigR_SBCE-BTIP                                                                                  |
| Inbound<br>Leave default parameters.      |                                                                                                    |
| Outbound<br>Leave default parameters.     |                                                                                                    |
| Content-Type Policy                       |                                                                                                    |
| Enable Content-Type<br>Checks             | Checked                                                                                              |
| Action                                    | Allow                                                                                                |
| Multipart Action                          | Allow                                                                                                |
| Domain Policies $ ightarrow$ Signaling Ru | les $\rightarrow$ SigR_SBCE-BTIP $\rightarrow$ Request Headers $\rightarrow$ Add Out Header Control  |
| Proprietary Request<br>Header             | Checked                                                                                              |
| Header Name                               | Av-Attendant                                                                                         |
| Method Name                               | INVITE                                                                                               |
| Header Criteria                           | Forbidden                                                                                            |
| Presence Action                           | Remove header                                                                                        |
| Domain Policies $ ightarrow$ Signaling Ru | les $\rightarrow$ SigR_SBCE-BTIP $\rightarrow$ Request Headers $\rightarrow$ Add Out Header Control  |
| Proprietary Request<br>Header             | Checked                                                                                              |
| Header Name                               | Av-Global-Session-ID                                                                                 |
| Method Name                               | ALL                                                                                                  |
| Header Criteria                           | Forbidden                                                                                            |
| Presence Action                           | Remove header                                                                                        |
| Domain Policies $ ightarrow$ Signaling Ru | iles $\rightarrow$ SigR_SBCE-BTIP $\rightarrow$ Request Headers $\rightarrow$ Add Out Header Control |
| Proprietary Request<br>Header             | Checked                                                                                              |
| Header Name                               | Max-Breadth                                                                                          |

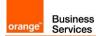

| Method Name                                                                                                    | INVITE                                                                                                    |
|----------------------------------------------------------------------------------------------------|----------------------------------------------------------------------------------------------------|
| Header Criteria                                                                                                    | Forbidden                                                                                                    |
| Presence Action                                                                                                    | Remove header                                                                                                    |
| Domain Policies $ ightarrow$ Signaling Ru                                                                                                    | lles $\rightarrow$ SigR_SBCE-BTIP $\rightarrow$ Request Headers $\rightarrow$ Add Out Header Control                                                                                                    |
| Proprietary Request<br>Header                                                                                                    | Checked                                                                                                    |
| Header Name                                                                                                    | P-Location                                                                                                    |
| Method Name                                                                                                    | ALL                                                                                                    |
| Header Criteria                                                                                                    | Forbidden                                                                                                    |
| Presence Action                                                                                                    | Remove header                                                                                                    |
| Domain Policies $ ightarrow$ Signaling Ru                                                                                                    | lles $\rightarrow$ SigR_SBCE-BTIP $\rightarrow$ Request Headers $\rightarrow$ Add Out Header Control                                                                                                    |
| Proprietary Request<br>Header                                                                                                    | Unchecked                                                                                                    |
| Header Name                                                                                                    | Reason                                                                                                    |
| Method Name                                                                                                    | INVITE                                                                                                    |
| Header Criteria                                                                                                    | Forbidden                                                                                                    |
| Presence Action                                                                                                    | Remove header                                                                                                    |
|                                                                                                    |                                                                                                    |
| Domain Policies                                                                                                    | → Signaling Rules → SigR_SBCE-BTIP → Signaling QoS                                                                                                    |
| Domain Policies                                                                                                    | → Signaling Rules → SigR_SBCE-BTIP → Signaling QoS<br>Checked                                                                                                    |
|                                                                                                    |                                                                                                    |
| Enabled                                                                                                    | Checked                                                                                                    |
| Enabled<br>DSCP<br>Value                                                                                                    | Checked<br>Selected                                                                                                    |
| Enabled<br>DSCP<br>Value                                                                                                    | Checked<br>Selected<br>EF                                                                                                    |
| Enabled<br>DSCP<br>Value<br>Domain Pol                                                                                                    | Checked<br>Selected<br>EF<br>icies → Signaling Rules → SigR_SBCE-BTIP → UCID                                                                                                    |
| Enabled<br>DSCP<br>Value<br>Domain Pol<br>Enabled                                                                                            | Checked<br>Selected<br>EF<br>icies → Signaling Rules → SigR_SBCE-BTIP → UCID<br>Unchecked                                                                                                    |
| Enabled<br>DSCP<br>Value<br>Domain Pol<br>Enabled<br>Node ID<br>Protocol Discriminator                                                       | Checked         Selected         EF         icies → Signaling Rules → SigR_SBCE-BTIP → UCID         Unchecked         Leave default field blank.                                                                                                    |
| Enabled<br>DSCP<br>Value<br>Domain Pol<br>Enabled<br>Node ID<br>Protocol Discriminator                                                       | Checked         Selected         EF         icies → Signaling Rules → SigR_SBCE-BTIP → UCID         Unchecked         Leave default field blank.         Leave default value.                                                                                        |
| Enabled<br>DSCP<br>Value<br>Domain Poli<br>Enabled<br>Node ID<br>Protocol Discriminator<br>Domain Policies -> Signalin                       | Checked         Selected         EF         icies → Signaling Rules → SigR_SBCE-BTIP → UCID         Unchecked         Leave default field blank.         Leave default value.         ng Rules → SigR_SBCE-BTIP → Request → Add In Request Control                   |
| Enabled<br>DSCP<br>Value<br>Domain Poli<br>Enabled<br>Node ID<br>Protocol Discriminator<br>Domain Policies → Signalin<br>Proprietary Request | Checked         Selected         EF         icies → Signaling Rules → SigR_SBCE-BTIP → UCID         Unchecked         Leave default field blank.         Leave default value.         ng Rules → SigR_SBCE-BTIP → Request → Add In Request Control         Unchecked |

| Out of Dialog Action | Select <b>Block with</b> and type in first field <b>200</b> then in next field <b>OK</b> |
|----------------------|------------------------------------------------------------------------------------------|
| Doma                 | ain Policies $\rightarrow$ End Point Policy Groups $\rightarrow$ Add                     |
| Group Name           | e.g. EPPG_SBCE-SM                                                                        |
| Domain Policies → E  | nd Point Policy Groups $\rightarrow$ EPPG_SBCE-SM $\rightarrow$ Edit Policy Set          |
| Application Rule     | default-trunk                                                                            |
| Border rule          | default                                                                                  |
| Media Rule           | default-low-med                                                                          |
| Security Rule        | default-low                                                                              |
| Signaling Rule       | select created previously: SigR_SBCE-SM                                                  |
| Doma                 | ain Policies $\rightarrow$ End Point Policy Groups $\rightarrow$ Add                     |
| Group Name           | e.g. EPPG_SBCE-BTIP                                                                      |
| Domain Policies → Er | ad Point Policy Groups $\rightarrow$ EPPG_SBCE-BTIP $\rightarrow$ Edit Policy Set        |
| Application Rule     | default-trunk                                                                            |
| Border rule          | default                                                                                  |
| Media Rule           | default-low-med                                                                          |
| Security Rule        | default-low                                                                              |
| Signaling Rule       | select created previously: SigR_SBCE-BTIP                                                |
|                      | Configuration Profiles → Routing → Add                                                   |
| Profile name         | e.g. Routing-to-SM                                                                       |
| Confi                | guration Profiles $\rightarrow$ Routing $\rightarrow$ Routing-to-SM                      |
| Uri Group            | *                                                                                        |
| Load Balancing       | Priority                                                                                 |
| Transport            | None                                                                                     |
| Next Hop In-Dialog   | Unchecked                                                                                |
| ENUM                 | Unchecked                                                                                |
| Time of Day          | default                                                                                  |
| NAPTR                | Unchecked                                                                                |
| Next Hop Priority    | Checked                                                                                  |
|                      |                                                                                          |

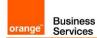

| Ignore Route Header                                                                                                    | Unchecked                                                                                                    |
|----------------------------------------------------------------------------------------------------|----------------------------------------------------------------------------------------------------|
| ENUM Suffix                                                                                                    | Leave this field blank.                                                                                                    |
| Priority / Weight                                                                                                    | 1                                                                                                    |
| SIP Server Profile                                                                                                    | Select previously created: Prof_SBCE-SM                                                                                                    |
| Next Hop Address                                                                                                    | Select IP address of the Session Manager Primary<br>e.g. 6.5.53.20: 5060 (TCP)                                                                                                    |
| Priority / Weight                                                                                                    | 2                                                                                                    |
| SIP Server Profile                                                                                                    | Select previously created: Prof_SBCE-SM                                                                                                    |
| Next Hop Address                                                                                                    | Select IP address of the Session Manager Backup if exists<br>e.g. <b>6.5.53.30: 5060 (TCP)</b>                                                                                                    |
| Priority / Weight                                                                                                    | 3                                                                                                    |
| SIP Server Profile                                                                                                    | Select previously created:<br>Prof_SBCE-SM                                                                                                    |
| Next Hop Address                                                                                                    | Select IP address of the Branch Session Manager if exists<br>e.g. <b>6.202.81.20: 5060 (TCP)</b>                                                                                                    |
|                                                                                                    | Configuration Profiles $\rightarrow$ Routing $\rightarrow$ Add                                                                                                    |
| Profile                                                                                                    | e.g. Routing-to-BTIP                                                                                                    |
| Confi                                                                                                    | guration Profiles $\rightarrow$ Routing $\rightarrow$ Routing-to-BTIP                                                                                                    |
| Uri Group                                                                                                    | *                                                                                                    |
|                                                                                                    |                                                                                                    |
| Load Balancing                                                                                                    | Priority                                                                                                    |
|                                                                                                    | Priority None                                                                                                    |
| Load Balancing                                                                                                    |                                                                                                    |
| Load Balancing<br>Transport                                                                                                    | None                                                                                                    |
| Load Balancing<br>Transport<br>Next Hop In-Dialog                                                                                                    | None           Unchecked                                                                                                    |
| Load Balancing<br>Transport<br>Next Hop In-Dialog<br>ENUM                                                                                                    | None       Unchecked       Unchecked                                                                                                    |
| Load Balancing<br>Transport<br>Next Hop In-Dialog<br>ENUM<br>Time of Day                                                                                          | None       Unchecked       Unchecked       default                                                                                                    |
| Load Balancing<br>Transport<br>Next Hop In-Dialog<br>ENUM<br>Time of Day<br>NAPTR                                                                                 | None       Unchecked       Unchecked       default       Unchecked                                                                                                    |
| Load Balancing<br>Transport<br>Next Hop In-Dialog<br>ENUM<br>Time of Day<br>NAPTR<br>Next Hop Priority                                                            | None         Unchecked         Unchecked         default         Unchecked         Checked                                                                                                    |
| Load Balancing<br>Transport<br>Next Hop In-Dialog<br>ENUM<br>Time of Day<br>NAPTR<br>Next Hop Priority<br>Ignore Route Header                                     | None         Unchecked         Unchecked         default         Unchecked         Checked         Unchecked         Leave this field blank.         1                                                           |
| Load Balancing<br>Transport<br>Next Hop In-Dialog<br>ENUM<br>Time of Day<br>NAPTR<br>Next Hop Priority<br>Ignore Route Header<br>ENUM Suffix                      | None         Unchecked         Unchecked         default         Unchecked         Checked         Unchecked         Leave this field blank.         1         Select previously created:         Prof_SBCE-BTIP |
| Load Balancing<br>Transport<br>Next Hop In-Dialog<br>ENUM<br>Time of Day<br>NAPTR<br>Next Hop Priority<br>Ignore Route Header<br>ENUM Suffix<br>Priority / Weight | None         Unchecked         Unchecked         default         Unchecked         Checked         Unchecked         Leave this field blank.         1         Select previously created:                        |

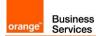

|                                     | Select previously created:                                                               |
|-------------------------------------|------------------------------------------------------------------------------------------|
| SIP Server Profile                  | Prof_SBCE-BTIP                                                                           |
| Next Hop Address                    | Select IP address of the Orange A-SBC Backup if exists                                   |
| Next hop Address                    | e.g. 172.22.246.73: 5060 (UDP)                                                           |
| Cor                                 | figuration Profiles → Topology Hiding → Add                                              |
|                                     | This profile will be applied for the traffic from the Avaya SBCE to Session              |
| Profile Name                        | Manager.<br>e.g. THP_SBCE-SM                                                             |
| Configuration Profiles              | → Topology Hiding → Topology Hiding Profile → Add Header                                 |
| Header                              | For all headers set the following parameters:                                            |
| Criteria                            | IP/Domain                                                                                |
| Replace Action                      | Auto                                                                                     |
| Cor                                 | figuration Profiles $\rightarrow$ Topology Hiding $\rightarrow$ Add                      |
|                                     | This profile will be applied for the traffic from the Avaya SBCE to Orange               |
| Profile Name                        | Business Services.                                                                       |
|                                     | e.g. THP_SBCE-BTIP                                                                       |
| Configuration Profiles              | → Topology Hiding → Topology Hiding Profile → Add Header                                 |
| Header                              | For all headers set the following parameters except the header From:                     |
| Criteria                            | IP/Domain                                                                                |
| Replace Action                      | Auto                                                                                     |
| Replace Action for the header From  | Overwrite                                                                                |
| Overwrite Value for the header From | e.g. warsaw.lab                                                                          |
| Network &                           | Flows $\rightarrow$ End Point Flows $\rightarrow$ Server Flows $\rightarrow$ Add         |
| Flow Name                           | Traffic from Orange A-SBC through Avaya SBCE toward Session Manager:<br>e.g. EPF_SBCE-SM |
| SIP Server Profile                  | Select previously configured profile: Prof_SBCE-SM                                       |
| URI Group                           | *                                                                                        |
| Transport                           | *                                                                                        |
| Remote Subnet                       | *                                                                                        |
| Received Interface                  | Select the external signaling interface Sign_Ext_SBCE-BTIP                               |
| Signaling Interface                 | Select the internal signaling interface Sign_Int_SBCE-SM                                 |
| Media Interface                     | Select the internal media interface Media_Int_SBCE-SM                                    |
| Secondary Media Interface           | None                                                                                     |

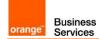

| End Point Policy Group           | Select the endpoint policy group defined previously EPPG_SBCE-SM                        |
|----------------------------------|-----------------------------------------------------------------------------------------|
| Routing Profile                  | Select the routing profile to direct traffic to BTIP SIP trunk Routing-to-BTIP          |
| Topology Hiding Profile          | Select the topology hiding profile defined for Session Manager<br>THP_SBCE-SM           |
| Signaling Manipulation<br>Script | None                                                                                    |
| Remote Branch Office             | Any                                                                                     |
| Network &                        | & Flows $\rightarrow$ End Point Flows $\rightarrow$ Server Flows $\rightarrow$ Add      |
| Flow Name                        | Traffic from Session Manager through Avaya SBCE toward Orange A-SBC: e.g. EPF_SBCE-BTIP |
| SIP Server Profile               | Select previously configured profile:<br>Prof_SBCE-BTIP                                 |
| URI Group                        | *                                                                                       |
| Transport                        | *                                                                                       |
| Remote Subnet                    | *                                                                                       |
| Received Interface               | Select the internal signaling interface Sign_Int_SBCE-SM                                |
| Signaling Interface              | Select the external signaling interface Sign_Ext_SBCE-BTIP                              |
| Media Interface                  | Select the external media interface Media_Ext_SBCE-BTIP                                 |
| Secondary Media Interface        | None                                                                                    |
| End Point Policy Group           | Select the endpoint policy group defined previously EPPG_SBCE-BTIP                      |
| Routing Profile                  | Select the routing profile to direct traffic to Session Manager Routing-to-SM           |
| Topology Hiding Profile          | Select the topology hiding profile defined for BTIP SIP trunk THP_SBCE-BTIP             |
| Signaling Manipulation<br>Script | None                                                                                    |
| Remote Branch Office             | Any                                                                                     |

| Media Unanchoring                                                                        |                                                                                           |
|------------------------------------------------------------------------------------------|-------------------------------------------------------------------------------------------|
| Domain Policies $\rightarrow$ Session Policies $\rightarrow$ default $\rightarrow$ clone |                                                                                           |
| Name                                                                                     | Change name to e.g. <b>UnAnchor</b> for media bypass or <b>Anchor</b> for media anchoring |
| Media Anchoring                                                                          | <b>Unchecked</b> for media bypass<br>or <b>Checked</b> for media anchoring                |
| Media Forking Profile                                                                    | None                                                                                      |

Orange SA, with a share capital of 10,640,226,396 euros, 111 Quai du Président Roosevelt, 92130 lssy-les-Moulineaux, France, Trade Register No. 380.129.866 Nanterre

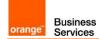

| Converged Conferencing             | Unchecked                                                                            |
|------------------------------------|--------------------------------------------------------------------------------------|
| Call Type for Media<br>Unanchoring | All                                                                                  |
|                                    | Network & Flows $\rightarrow$ Session Flows $\rightarrow$ Add                        |
| Flow Name                          | e.g. <b>UnAnchor</b> for media bypass<br>e.g. <b>Anchor</b> for media anchoring      |
| URI Group#1                        | *                                                                                    |
| URI Group#2                        | *                                                                                    |
| Subnet#1<br>Ex: 192.168.0.1/24     | *                                                                                    |
| SBC IP Address                     | * * *                                                                                |
| Subnet#2<br>Ex: 192.168.0.1/24     | *                                                                                    |
| SBC IP Address                     | * *                                                                                  |
| Session Policy                     | Select previously configured Session Policy<br>e.g. <b>UnAnchor</b> or <b>Anchor</b> |
| Has Remote SBC                     | Unchecked                                                                            |

### 7.4.2 BTol/BTIPol SIP trunk configuration

Below table focuses on **BTol/BTIPol** SIP trunk configuration on ASBCE indicating the required update of configuration in addition to already implemented **BT/BTIP** configuration described in previous chapter.

| TLS Management $\rightarrow$ Certificates $\rightarrow$ Create CSR |                                                                                                    |
|--------------------------------------------------------------------|----------------------------------------------------------------------------------------------------|
| Country Name                                                       | e.g. <b>FR</b>                                                                                                    |
| State/Province Name                                                | e.g. Bretagne                                                                                                    |
| Locality Name                                                      | e.g. <b>Rennes</b>                                                                                                    |
| Organization Name                                                  | e.g. <b>Orange</b>                                                                                                    |
| Organizational Unit                                                | e.g. Orange Business Services                                                                                                    |
| Common Name                                                        | FQDN assigned to ASBCE public ip address. CN domain name must be resolved on public DNS. Allowed characters in the CN are alphanumeric and hypen [-]. Special characters must not be used. e.g. <b>external.domain.com</b> |
| Algorithm                                                          | SHA256                                                                                                    |
| Key Size (Modulus Length)                                          | e.g. <b>2046 bits</b>                                                                                                    |

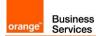

|                               | Checked Key encipherment                                                                                                    |
|-------------------------------|----------------------------------------------------------------------------------------------------|
| Key Usage Extension(s)        | Checked Non-Repudiation                                                                                                    |
|                               | Checked Digital Signature                                                                                                    |
| Extended Key Usage            | Checked Server Authentication                                                                                                    |
|                               | Checked Client Authentication                                                                                                    |
| Subject Alt Name              | FQDN for SAN is the same as for CN.                                                                                                    |
|                               | e.g. DNS:external.domain.com                                                                                                    |
| Passphrase                    | Allowed characters are alphanumeric and special character but Avaya                                                                                                    |
| Confirm Passphrase            | recommends not to use the dollar sign (\$) in Key Passphrase                                                                                                    |
|                               | Specify the passphrase to encrypt the private key.                                                                                                    |
| Contact Name                  | e.g. Mike                                                                                                    |
| Contact E-Mail                | Email address                                                                                                    |
|                               | TLS Management → Certificates → Install                                                                                                    |
| Туре                          | Select Certificate                                                                                                    |
| Name                          | This field is optional. Can be left blank.                                                                                                    |
| Overwrite Existing            | Unchecked                                                                                                    |
| Allow Weak<br>Certificate/Key | Unchecked                                                                                                    |
| Certificate File              | Upload the <b>Identity certificate</b> file.                                                                                                    |
| Trust Chain File              | Upload <b>Trust Chain</b> file.<br>If the third party CA provided separate Root CA and Intermediate certificates for ASBCE, you must combine both files into a single certificate file (trust chain file). To combine the files, add the contents of each certificate file one after the other, with the root certificate at the end. |
| Кеу                           | Ensure that the Common Name used during generation of CSR matches with the file name of the identity certificate being installed. Select <b>Use Existing Key</b>                                                                                                    |
| Key File                      | Select from a drop down list existing key file.                                                                                                    |
|                               | TLS Management $\rightarrow$ Certificates $\rightarrow$ Install                                                                                                    |
| Туре                          | Select CA Certificate                                                                                                    |
| Name                          | This field is optional. Can be left blank.                                                                                                    |
| Overwrite Existing            | Unchecked                                                                                                    |
| Allow Weak<br>Certificate/Key | Checked                                                                                                    |
| Certificate File              | Upload the public CA root & intermediate certificates file (trust chain file) of the remote entity (Orange A-SBC).                                                                                                    |
|                               | TLS Management $\rightarrow$ Server Profile $\rightarrow$ Add                                                                                                    |
| Profile Name                  | e.g. ThirdPartyServer                                                                                                    |
| Certificate                   | Select installed ASBCE Identity certificate                                                                                                    |

| SNI Options                                  | None                                                                                                    |
|----------------------------------------------|----------------------------------------------------------------------------------------------------|
|                                              |                                                                                                    |
| Peer Verification                            | Required                                                                                                    |
| Peer Certificate<br>Authorities              | Select <b>public CA root &amp; intermediate certificates</b> file (trust chain file) of the remote entity ( <b>Orange A-SBC</b> ).                                                                                        |
| Verification Depth                           | Depends of the number of bundled certificates. In case the third party CA provided separate Root CA and Intermediate certificates for the Orange A-SBC that were bundled into one file the value will be set to number 2. |
| Version                                      | Check TLS 1.2                                                                                                    |
| Ciphers                                      | Select: <b>Default</b>                                                                                                    |
|                                              | TLS Management $\rightarrow$ Client Profile $\rightarrow$ Add                                                                                                    |
| Profile Name                                 | e.g. ThirdPartyClient                                                                                                    |
| Certificate                                  | Select installed ASBCE Identity certificate                                                                                                    |
| SNI Options                                  | Unchecked Enabled                                                                                                    |
| Peer Certificate<br>Authorities              | Select <b>public CA root &amp; intermediate certificates</b> file (trust chain file) of the remote entity ( <b>Orange A-SBC</b> ).                                                                                        |
| Verification Depth                           | Depends of the number of bundled certificates. In case the third party CA provided separate Root CA and Intermediate certificates for the Orange A-SBC that were bundled into one file the value will be set to number 2. |
| Extended Hostname<br>Verification            | Unchecked                                                                                                    |
| Version                                      | Check TLS 1.2                                                                                                    |
| Ciphers                                      | Select: <b>Default</b>                                                                                                    |
| Network &                                    | Flows $\rightarrow$ Network Management $\rightarrow$ Networks $\rightarrow$ Edit                                                                                                    |
| Name                                         | Interface name toward Orange A-SBC<br>e.g. Ext-SBCE-BTIP                                                                                                    |
| Default Gateway                              | Public IP address.                                                                                                    |
| Network Prefix or Subnet<br>Mask             | Network prefix or subnet mask.                                                                                                    |
| Interface                                    | B1                                                                                                    |
| IP Address                                   | Public Ip address of the external ASBCE interface.                                                                                                    |
| Public IP                                    | Leave blank                                                                                                    |
| Gateway Override                             | Leave blank                                                                                                    |
| Network & Flows → Signaling Interface → Edit |                                                                                                    |
| Name                                         | Signaling interface of the external side of the ASBCE.<br>e.g. <b>Sign_Ext_SBCE-BTIP</b>                                                                                                    |

| Γ                               |                                                                                                    |
|---------------------------------|----------------------------------------------------------------------------------------------------|
|                                 | ASBCE external interface and associated public ip address defined in                                                                               |
| Ip Address                      | previous step.                                                                                                    |
|                                 | Ext_SBCE-BTIP (B1, VLAN 0)<br>Public IP address                                                                                                    |
|                                 | This is the port on which ASBCE will listen to SIP messages from Orange A-                                                                         |
|                                 | SBC.                                                                                                    |
| TLS port                        | 5061                                                                                                    |
|                                 | Remark: TLS protocol is used for communication between ASBCE &                                                                                     |
|                                 | Orange A-SBC.                                                                                                    |
|                                 | Select from a drop down list created previously server profile:                                                                                    |
| TLS Profile                     | ThirdPartyServer                                                                                                    |
|                                 | Services → SIP Servers → Edit                                                                                                    |
| Profile Name                    | Edit/add profile for the far end server: Orange A-SBC.                                                                                             |
|                                 | Prof_SBCE-BTIP                                                                                                    |
| Server Type                     | Trunk Server                                                                                                    |
|                                 |                                                                                                    |
| SIP Domain                      | Leave blank                                                                                                    |
|                                 | DNS type Service Record (SRV) allows to query DNS server to receive                                                                                |
|                                 | hostname, priority, port of the target servers. Alternatively you can configure                                                                    |
|                                 | ip address or DNS Query Type A.                                                                                                    |
|                                 | SRV                                                                                                    |
| DNS Query Type                  | NONE/A                                                                                                    |
|                                 | BTIPol supports type SRV & type A for DNS resolution and do not support                                                                            |
|                                 | direct public IP connections.<br>BTol supports both public IP and type A for DNS resolution and do not                                             |
|                                 | provide any type SRV record connections.                                                                                                    |
| TLS Client Profile              | Select ThirdPartyClient                                                                                                    |
|                                 | FQDN of the Orange A-SBC if DNS Query Type SRV was configured.                                                                                     |
| FQDN                            | <b>IP Address</b> or <b>FQDN</b> of the Orange A-SBC if DNS Query Type None/A was                                                                  |
| IP Address / FQDN               | configured.                                                                                                    |
|                                 | This is the port on which Orange A-SBC will listen to SIP messages from                                                                            |
|                                 | Avaya SBCE. This value will be received from DNS server in SRV response.                                                                           |
| Port                            | If DNS query type A was configured then insert port 5061.                                                                                          |
|                                 | Leave blank if DNS Query Type SRV was configured.                                                                                                  |
|                                 | 5061 if DNS Query Type None/A was configured.                                                                                                    |
|                                 | Protocol used for SIP signaling between ASBCE and Orange A-SBC. It will                                                                            |
| Transport                       | also result in the ASBCE will add by default SRV type query prefix                                                                                 |
|                                 | "_sipstcp." while querying DNS if DNS Query Type SRV was configured.                                                                               |
|                                 | TLS                                                                                                    |
| Co                              | nfiguration Profiles $\rightarrow$ Routing $\rightarrow$ Routing-to-BTIP                                                                           |
| Uri Group                       | *                                                                                                    |
| Load Balancing                  | <b>DNS/SRV</b> if DNS Query Type SRV was configured in previous step.<br><b>Priority</b> if DNS Query Type None/A was configured in previous step. |
|                                 |                                                                                                    |
| Transport                       | None                                                                                                    |
| Transport<br>Next Hop In-Dialog | None<br>Unchecked                                                                                                    |
|                                 |                                                                                                    |
| Next Hop In-Dialog              | Unchecked                                                                                                    |

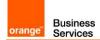

| Ignore Route Header                        | Unchecked                                                                                                    |
|--------------------------------------------|----------------------------------------------------------------------------------------------------|
| ENUM                                       | Unchecked                                                                                                    |
| NAPTR                                      | Unchecked                                                                                                    |
| ENUM Suffix                                | Leave this field blank.                                                                                                    |
| Priority / Weight                          | <ul><li>N/A if Load Balancing DNS/SRV was configured.</li><li>1 if Load Balancing DNS/A was configured.</li></ul>                                                                                                    |
| SIP Server Profile                         | Select previously created: Prof_SBCE-BTIP                                                                                                    |
| Next Hop Address                           | Select FQDN of the Orange A-SBC if Load Balancing DNS/SRV was<br>configured.<br>e.g. FQDN (TLS)<br>Select IP address or FQDN of the Orange SBC Primary if Load Balancing<br>DNS/A was configured.<br>e.g. 172.22.246.33: 5061 (TLS) or FQDN: 5061 (TLS) |
| Priority / Weight                          | 2 if Load Balancing Priority was configured.                                                                                                    |
| SIP Server Profile                         | Select previously created: Prof_SBCE-BTIP                                                                                                    |
| Next Hop Address                           | Select IP address or FQDN of the Orange SBC Backup if exists.<br>e.g. 172.22.246.33: 5061 (TLS) or FQDN: 5061 (TLS)                                                                                                    |
|                                            | Domain Policies → Media Rules → Add                                                                                                    |
| Rule Name                                  | Orange-med-enc                                                                                                    |
| Audio Encryption & Video E                 | ncryption                                                                                                    |
| Preferred Format #1                        | AES_CM_128_HMAC_SHA1_80                                                                                                    |
| Preferred Format #2                        | NONE                                                                                                    |
| Preferred Format #3                        | NONE                                                                                                    |
| Encrypted RTCP                             | Checked                                                                                                    |
| МКІ                                        | Unchecked                                                                                                    |
| Lifetime<br>Leave blank to match any value | Leave blank                                                                                                    |
| Interworking                               | Checked                                                                                                    |
| Symmetric Context Reset                    | Checked                                                                                                    |
| Key Change in New Offer                    | Unchecked                                                                                                    |
| Miscellaneous                              |                                                                                                    |
| Capability Negotiation                     | Unchecked                                                                                                    |
| Audio Codec & Video Codec                  |                                                                                                    |
| Codec Prioritization                       | Unchecked                                                                                                    |
| Transcode                                  | Unchecked                                                                                                    |

<sup>111</sup> Quai du Président Roosevelt, 92130 Issy-les-Moulineaux, France, Trade Register No. 380.129.866 Nanterre

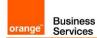

| Allow Preferred Codecs<br>Only                | Unchecked                                                                                                    |  |
|-----------------------------------------------|----------------------------------------------------------------------------------------------------|--|
| Transrating                                   | Unchecked                                                                                                    |  |
| P-Time                                        | 20                                                                                                    |  |
| Silencing                                     |                                                                                                    |  |
| Silencing Enabled                             | Unchecked                                                                                                    |  |
| Binary Flow Control Protoco                   | ol                                                                                                    |  |
| BFCP Enabled                                  | Unchecked                                                                                                    |  |
| Far End Camera Control                        |                                                                                                    |  |
| FECC Enabled                                  | Unchecked                                                                                                    |  |
| ANAT                                          |                                                                                                    |  |
| ANAT Enabled                                  | Unchecked                                                                                                    |  |
| Local Preference                              | IP4                                                                                                    |  |
| Use Remote Preference                         | Unchecked                                                                                                    |  |
| Media Line Compliance                         |                                                                                                    |  |
| Media Line Compliance<br>Enabled              | Unchecked                                                                                                    |  |
| Media QoS Marking                             |                                                                                                    |  |
| Enabled                                       | Checked                                                                                                    |  |
| QoS Type                                      | DSCP                                                                                                    |  |
| Audio QoS                                     |                                                                                                    |  |
| Audio DSCP                                    | EF                                                                                                    |  |
| Domain Policies $ ightarrow$ Er               | nd Point Policy Groups $\rightarrow$ EPPG_SBCE-BTIP $\rightarrow$ Edit Policy Set                                                    |  |
| Application Rule                              | default-trunk                                                                                                    |  |
| Border rule                                   | default                                                                                                    |  |
| Media Rule                                    | select created previously:<br>Orange-med-enc                                                                                         |  |
| Security Rule                                 | default-low                                                                                                    |  |
| Signaling Rule                                | SigR_SBCE-BTIP                                                                                                    |  |
| Netwo                                         | Network & Flows $\rightarrow$ Advanced Options $\rightarrow$ Port Ranges                                                             |  |
| Signaling Port Range                          | Depending on customer context or need. ASBCE TLS/TCP/UDP source ports for the SIP signaling. Allocate e.g. range: <b>51001-55000</b> |  |
| Config Proxy Internal<br>Signaling Port Range | 50001-51000                                                                                                    |  |
| Listen Port Range                             | 55001-55999                                                                                                    |  |
|                                               |                                                                                                    |  |

Orange SA, with a share capital of 10,640,226,396 euros, 111 Quai du Président Roosevelt, 92130 Issy-les-Moulineaux, France, Trade Register No. 380.129.866 Nanterre

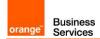

| HTTP Port Range                                                             | 40001-50000                                                                                                    |
|-----------------------------------------------------------------------------|----------------------------------------------------------------------------------------------------|
|                                                                             | Network & Flows → Media Interface                                                                                                    |
| Name                                                                        | Edit/Add a media interface for the internal side of the ASBCE e.g.<br>Media_Int_SBCE-SM                                                                                                    |
| IP Address                                                                  | ASBCE internal interface and corresponding ip address:<br>Int_SBCE-SM (A1, VLAN 0)<br>6.5.27.61                                                                                                    |
| Port Range                                                                  | The Orange BTIPol/BTol SIP Trunk service specifies media ports that customers use on the internal SIP trunk.<br>ASBCE UDP ports for the RTP media:<br>6000-38000 for BTIPol<br>6000-20000 for BTol  |
|                                                                             | Network & Flows $\rightarrow$ Media Interface                                                                                                    |
| Name                                                                        | Edit/Add media interface for the external side of the ASBCE e.g.<br>Media_Ext_SBCE-BTIP                                                                                                    |
| IP Address                                                                  | ASBCE external interface and corresponding ip address:<br>Ext_SBCE-BTIP (B1, VLAN 0)<br>Public IP Address                                                                                           |
| Port Range                                                                  | The Orange BTIPol/BTol SIP Trunk service specifies media ports that customers use on the external SIP trunk.<br>ASBCE UDP ports for the SRTP media:<br>6000-38000 for BTIPol<br>6000-20000 for BTol |
|                                                                             | Configuration Profiles $\rightarrow$ Topology Hiding                                                                                                    |
| Profile Name                                                                | Edit/Add this profile will be applied for the traffic from the ASBCE to Orange Business Services BTIPol/BTol. e.g. <b>THP_SBCE-BTIP</b>                                                             |
| Configuration Profiles                                                      | → Topology Hiding → Topology Hiding Profile → Add Header                                                                                                    |
| Header                                                                      | For all headers set the following parameters except the header From:                                                                                                    |
| Criteria                                                                    | IP/Domain                                                                                                    |
| Replace Action                                                              | Auto                                                                                                    |
| Replace Action for the header From                                          | Overwrite                                                                                                    |
| <b>Overwrite Value</b> for the header <b>From</b>                           | Public <b>FQDN</b> hostname of the ASBCE external interface.                                                                                                    |
| Confi                                                                       | guration Profiles $\rightarrow$ Server Interworking $\rightarrow$ Edit                                                                                                    |
| Profile Name                                                                | SBCE-SM                                                                                                    |
| General                                                                     |                                                                                                    |
| SIPS Required                                                               | No                                                                                                    |
| Configuration Profiles $\rightarrow$ Server Interworking $\rightarrow$ Edit |                                                                                                    |
| Profile Name                                                                | SBCE-BTIP                                                                                                    |
| General                                                                     |                                                                                                    |

Orange SA, with a share capital of 10,640,226,396 euros, 111 Quai du Président Roosevelt, 92130 Issy-les-Moulineaux, France, Trade Register No. 380.129.866 Nanterre

| SIPS Required                                                                                                    | No                                                                                              |
|----------------------------------------------------------------------------------------------------|-------------------------------------------------------------------------------------------------|
| Configuration Profiles $\rightarrow$                                                                                                    | Server Interworking $\rightarrow$ SBCE-BTIP $\rightarrow$ Header Manipulation $\rightarrow$ Add |
| Header                                                                                                    | Select Contact                                                                                  |
| Action                                                                                                    | Select Remove Parameter w/ [Value]                                                              |
| Parameter                                                                                                    | gsid                                                                                            |
| Value<br>Leave blank for wildcard                                                                                                    | Leave blank                                                                                     |
| Configuration Profiles $\rightarrow$                                                                                                    | Server Interworking $\rightarrow$ SBCE-BTIP $\rightarrow$ Header Manipulation $\rightarrow$ Add |
| Header                                                                                                    | Select Contact                                                                                  |
| Action                                                                                                    | Select Remove Parameter w/ [Value]                                                              |
| Parameter                                                                                                    | asm                                                                                             |
| Value<br>Leave blank for wildcard                                                                                                    | Leave blank                                                                                     |
| Configuration Profiles $\rightarrow$                                                                                                    | Server Interworking $\rightarrow$ SBCE-BTIP $\rightarrow$ Header Manipulation $\rightarrow$ Add |
| Header                                                                                                    | Select Contact                                                                                  |
| Action                                                                                                    | Select Remove Parameter w/ [Value]                                                              |
| Parameter                                                                                                    | epv                                                                                             |
| Value<br>Leave blank for wildcard                                                                                                    | Leave blank                                                                                     |
| Config                                                                                                    | uration Profiles $\rightarrow$ Signaling Manipulation $\rightarrow$ Add                         |
| Title                                                                                                    | Remove parameter from Contact                                                                   |
| /*Script to remove attribute (+avaya-cm-keep-mpro) from Contact Header */<br>within session "INVITE"<br>{<br>act on message where %DIRECTION="OUTBOUND" and %ENTRY_POINT="POST_ROUTING"<br>{<br>if (exists(%HEADERS["Contact"][1].PARAMS["+avaya-cm-keep-mpro"])) then<br>{<br>remove(%HEADERS["Contact"][1].PARAMS["+avaya-cm-keep-mpro"]);<br>}<br>} |                                                                                                 |
| Services →                                                                                                    | SIP Servers → Prof_SBCE-BTIP → Advanced → Edit                                                  |
| Interworking Profile                                                                                                    | Interworking Profile for Orange BTIP SIP trunk service.<br>SBCE-BTIP                            |

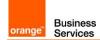

| Signaling Manipulation<br>Script                                                                   | Select created previously script name:<br>Remove parameter from Contact |  |
|----------------------------------------------------------------------------------------------------|-------------------------------------------------------------------------|--|
| Media anchoring                                                                                    |                                                                         |  |
| Domain Policies $\rightarrow$ Session Policies $\rightarrow$ default                               |                                                                         |  |
| Name                                                                                               | Media must be anchored on ASBCE.<br><b>default</b>                      |  |
| Media Anchoring                                                                                    | Checked for media anchoring                                             |  |
| Media Forking Profile                                                                              | None                                                                    |  |
| Converged Conferencing                                                                             | Unchecked                                                               |  |
| Recording Server                                                                                   | Unchecked                                                               |  |
| Media Server                                                                                       | Unchecked                                                               |  |
| Network & Flows → Session Flows                                                                    |                                                                         |  |
| Media must be anchored on ASBCE. Session Flows must be default. Remove any session flow if exists. |                                                                         |  |

# 8 Endpoints configuration

# 8.1 SIP endpoints

|                                                                                                 | SIP endpoint configuration                                                                                                    |
|-------------------------------------------------------------------------------------------------|----------------------------------------------------------------------------------------------------|
| Home / Elements / Session<br>Manager / Application<br>Configuration / Applications              | Create application for each HQ ie: hq353-app. To do so press "New"<br>button and fill "Name" choose "SIP Entity" and select "CM System for<br>SIP Entity" for your HQ. Next press "Commit" button.<br>If you don't have "CM System for SIP Entity" configured then you<br>need to press "View/Add CM System" and on a new tab you need to<br>press "New" button. On "Edit Communication Manager" page you<br>need to fill: "Name", "Type" and type node IP address.<br>On the second tab "Attributes" you need to fill below fields: "Login",<br>"Password" and "Port" number (5022). You should use the same<br>login and password used to login to ACM.                                                                                                    |
| Home / Elements / Session<br>Manager / Application<br>Configuration / Applications<br>sequences | Click "New" button. Next fill "Name" field and from "Available<br>Applications" filed choose application crated for your HQ. To finish<br>creation click on "commit" button                                                                                                    |
| Home / Users / User Management<br>/ Manage Users                                                | To create new user click on "new" button. On first " <i>identity</i> " configuration page you need to fill below fields: "Last Name", "First Name", "Login Name", "Authentication Type", "Password" (here you should set password: "password"), and "Time Zone".<br>On the second page " <i>Communication Profile</i> " you should fill "Communication Profile Password" (password used to log in the phone), then create "Communication Address" (this should be extension@domain). On "Session Manager Profile" fill below fields: "Primary Session Manager", "Origination Application Sequence", "Termination Application Sequence", "Home Location". Last thing is to fill fields in " <i>Endpoint Profile</i> " like: "System", "Profile Type", "Extension", "Termplate", "Security Code" (this should be password used to log in the phone "Port" (this should be set to: "IP"). To finish this configuration press "commit" button. |

## 8.2 H.323 endpoints

| H.323 endpoint configuration |                                                                                                    |  |
|------------------------------|----------------------------------------------------------------------------------------------------|--|
| add station 3530001          | To add station insert following command with extension you want to<br>add: add station <extension><br/>• Type: 9640 (according to phone model)<br/>• Security Code: 3530001 (this is the password to log in)<br/>• Name: HQ353-ID1 (example for HQ353)</extension> |  |

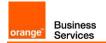

## 8.3 FAX endpoints

|                     | FAX endpoint configuration                                                                                                    |
|---------------------|----------------------------------------------------------------------------------------------------|
| add station 1230009 | <ul> <li>To add station insert following command with extension you want to add: add station <extension> <ul> <li>Type: 2500</li> <li>Port i.e.: 001V301 (analog media module MM711 board number with a port, use <i>LIST CONFIGURATION ALL</i> command to view the card details)</li> <li>Name: analog fax (example name for a fax device)</li> </ul> </extension></li> </ul> |

## 8.4 46xxsettings.txt files

|                               | File 46xxsettings.txt                                                                                                    |
|-------------------------------|----------------------------------------------------------------------------------------------------|
| set DTMF payload TYPE 101     | ##DTMF_PAYLOAD_TYPE specifies the RTP payload type to be<br>used for RFC4733 (obsolete RFC 2833) signaling.<br>## Valid values are 96 through 127; the default value is 120.<br>SET DTMF_PAYLOAD_TYPE 101                                                                                                    |
| set SIP Controller            | SET SIP_CONTROLLER_LIST<br>6.5.27.20:5060;transport=tcp,6.5.27.30:5060;transport=tcp                                                                                                    |
| set SIP Domain                | SET SIPDOMAIN <sip domain=""><br/>for example labobs.com</sip>                                                                                                    |
| set Config server secure mode | Specifies whether HTTP or HTTPS is used to access the configuration server.<br>0 - use HTTP (default for 96x0 R2.0 through R2.5)<br>1 - use HTTPS (default for other releases and products).<br>In case it is configured with 0 the phone will not use certificate for authentication.<br><b>SET CONFIG_SERVER_SECURE_MODE &lt;0 or 1&gt;</b><br>In case it is configured with 1 the phone will use certificate for authentication.<br>The certificate "SystemManagerCA.cacert.pem" must be downloaded from SM and uploaded to http server where 46xxxsettings.txt file is. The following line must be added to 46xxsettings.txt file:<br><b>SET TRUSTCERTS SystemManagerCA.cacert.pem</b><br>To obtain the certificate from SM go the System Manager GUI and navigate to Security → Certificates → Authority → Certificate<br>Profiles and then clicking on the 'Download PEM file' link.<br>It is also important to appropriately configure parameter<br><b>"TLSSRVRID</b> " which specifies whether a certificate will be trusted only if the identity of the device from which it is received matches the certificate, per Section 3.1 of RFC 2818.<br>0 Identity matching is not performed<br>1 Identity matching is performed (default)<br><b>SET TLSSRVRID 0</b> |
| SET DSCPAUD                   | DSCPAUD specifies the layer 3 Differentiated Services (DiffServ)<br>Code Point for audio frames generated by the telephone. If this<br>parameter is not activated the default value is 46.<br>SET DSCPAUD 46                                                                                                    |

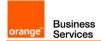

| SET DSCPSIG | DSCPSIG specifies the layer 3 Differentiated Services (DiffServ)    |
|-------------|---------------------------------------------------------------------|
|             | Code Point for signaling frames generated by the telephone. If this |
|             | parameter is not activated the default value is 34.                 |
|             | SET DSCPSIG 46                                                      |